### **KAWAI**

Vor dem ersten Spielen

Spielen auf dem Instrument

Interne Songs

Concert Artist

CA15 Bedienungsanleitung

Recorder

Einstellungen

Anhang

#### **Wir danken Ihnen, dass Sie sich für ein KAWAI Digital Piano entschieden haben!**

Diese Bedienungsanleitung enthält wichtige Informationen zu den zahlreichen Funktionen dieses Instruments.

Lesen Sie unbedingt alle Kapitel dieser Bedienungsanleitung aufmerksam durch und bewahren Sie

diese für ein eventuelles späteres Nachschlagen gut auf.

### **Über diese Bedienungsanleitung**

Zuerst sollten Sie das Kapitel "**Vor dem ersten Spielen**" ab der Seite 10 in dieser Bedienungsanleitung lesen. Darin werden die Bezeichnungen von Bedienelementen und deren Funktionen erklärt. Auch der Anschluss an die Steckdose und das Einschalten werden darin beschrieben.

Das Kapitel "Spielen auf dem Instrument" (ab Seite 12) gibt Ihnen eine Übersicht über das Instrument und die am häufigsten verwendeten Funktionen. Unter anderem finden Sie Informationen über die internen Songs (ab Seite 17), wie z.B. die integrierten Demosongs, die Piano Music Titel und die Lesson Übungsstücke.

Im Kapitel "Recorder" (Seite 21) finden Sie Erläuterungen zur Aufnahme und Wiedergabe Ihres Spiels und das Abspeichern in den internen Speicher. Im Kapitel "**Einstellungen**" (Seite 23) fi nden Sie Beschreibungen für die Anwahl der Klänge oder auch Informationen über die MIDI Funktionalität.

Das Kapitel "**Anhang**" (Seite 38) beinhaltet Übersichten über alle internen Songs (Demo Songs, Piano Music Songs und Lesson Übungsstücke). Auch finden Sie in diesem Kapitel eine Aufbauanleitung, eine MIDI Implementation Tabelle, Hinweise zur möglichen Fehlersuche und eine Übersicht der Spezifikationen.

### **CA15 Ausstattungsmerkmale**

#### **RM3 Grand II Mechanik mit Druckpunkt Simulation und Holztastatur mit Ivory Touch Oberfläche**

Die Holztastatur, mit Ihrer für Digital Pianos einzigartigen Tastenlänge und der Mechanikumsetzung mit Waagebalken, vermittelt dem Pianisten ein exzellentes Spielgefühl. Die neue Tastatur zeichnet sich auch durch einen neuen Tastenbelag aus, der dem klassischen Elfenbein nachempfunden ist. Die Oberfläche kommt dem natürlichen Vorbild sehr nahe und ermöglicht durch die Absorbierung des Handschweißes ein sicheres Spielgefühl.

Das Modell CA15 ist mit der neuen RM3 Grand Tastatur mit Holztasten ausgestattet, die zahlreiche Eigenschaften einer Flügelmechanik in sich vereint. Die Waagebalken Mechanik in der Mitte der Tasten ist einer der wichtigsten Bestandteile der Tastaturmechanik, um einen natürlichen Bewegungsablauf - wie beim akustischen Vorbild - zu realisieren. Die zusätzliche Verwendung von Gegengewichten im vorderen Bereich der Basstasten – ebenfalls übernommen vom akustischen Original - erleichtert das Spielen von gefühlvollen Pianissimo Passagen. Die neuen **Ivory Touch Tastenbeläge** mit ihren Elfenbein ähnlichen Eigenschaften absorbieren Feuchtigkeit und geben dem Spieler durch eine griffige Oberfläche mehr Sicherheit und eine exzellente Spielkontrolle.

Zusätzlich ist die RM3 Grand II Tastatur mit einer Druckpunkt Simulation ausgestattet, die für eine perfekte Kontrolle beim Pianissimo Spiel sorgt.

#### **Progressive Harmonic Imaging (PHI) mit 88 Tasten Piano Sampling Technologie**

Das CA15 reproduziert den besonderen Klang des handgearbeiteten und weltbekannten KAWAI Konzertflügels. Alle 88 Tasten dieses außergewöhnlichen Instrumentes wurden aufgezeichnet und analysiert. Beim Spiel auf dem neuen CA Modell werden die Aufnahmen - durch die Progressive Harmonic Imaging Technologie - naturgetreu reproduziert. Dieser einzigartige Prozess ermöglicht die Umsetzung der großen Dynamik des akustischen Originals mit einem noch natürlicheren Klang als mit dem bisherigen Harmonic Imaging Standard und dient gleichzeitig als Quelle für eine Auswahl von weiteren hochwertigen Klängen.

Zusätzliche Effekte wie Dämpfer Effekt und Hall unterstützen den schönen Ton sehr lebendig und realistisch.

#### **Interner Song Recorder, integrierte Lesson Funktion**

Mit dem integrierten Song Recorder kann man im CA15 bis zu drei Songs in den internen Speicher aufnehmen und jederzeit wieder abspielen. Die leistungsstarke Lesson Funktion unterstützt den kommenden Pianisten beim Erlernen des Klavierspiels durch eine integrierte Sammlung für den Klavierunterricht typischer Übungsstücke von Czerny und Burgmüller. Jedes Übungsstück kann mit variablem Tempo, individueller Wiedergabe der linken oder rechten Hand abgespielt werden, bevor es zusammen mit Ihrem Spiel zur Selbstkontrolle aufgenommen werden kann.

### **Sicherheitshinweise Sicherheitshinweise**

### **BEWAHREN SIE DIESE HINWEISE GUT AUF**

HINWEISE ZU FEUERRISIKO, ELEKTRISCHEM SCHOCK ODER VERLETZUNGEN VON PERSONEN

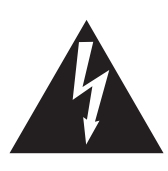

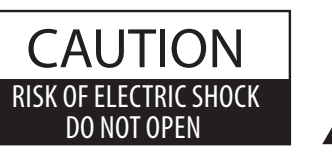

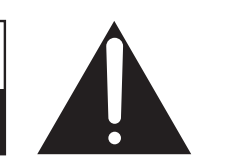

### **WARNING**

TO REDUCE THE RISK OF FIRE OR ELECTRIC SHOCK, DO NOT EXPOSE THIS PRODUCT TO RAIN OR MOISTURE.

### ACHTUNG: ELEKTROSCHOCK GEFAHR - NICHT ÖFFNEN

Um das Risiko eines elektrischen Schlages zu verringern, sollten Sie niemals das Gerät öffnen. Es gibt keine Teile im Innern, die durch Sie gewartet werden müssten. Überlassen Sie den Service qualifiziertem Personal.

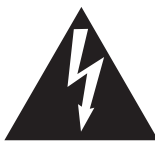

Zeigt an, dass ein Potentialunterschied auftreten kann, der Tod oder schwerwiegende Verletzungen hervorruft, wenn das Gerät nicht korrekt gehandhabt wird.

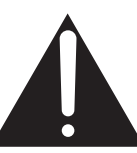

Zeigt an, dass ein Potentialunterschied auftreten kann, der dass Gerät beschädigt, wenn das Gerät nicht korrekt gehandhabt wird.

### **Beispiele von Bildsymbolen**

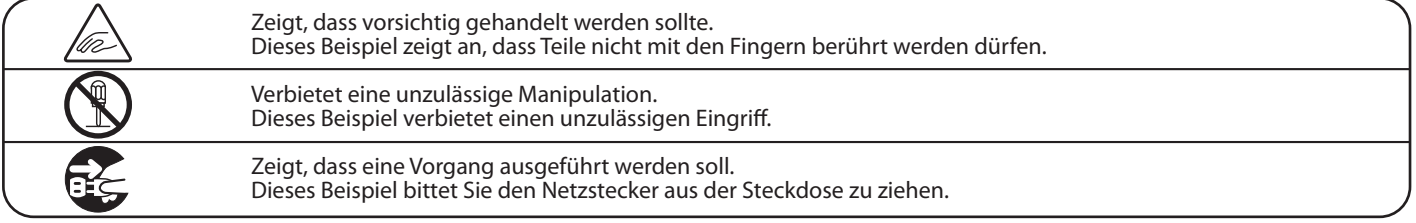

**Lesen Sie die Bedienungsanleitung komplett durch bevor Sie das Instrument benutzen.**

**WARNUNG - Wenn Sie das Gerät benutzen, sollten Sie die folgenden Sicherheitshinweise beachten:**

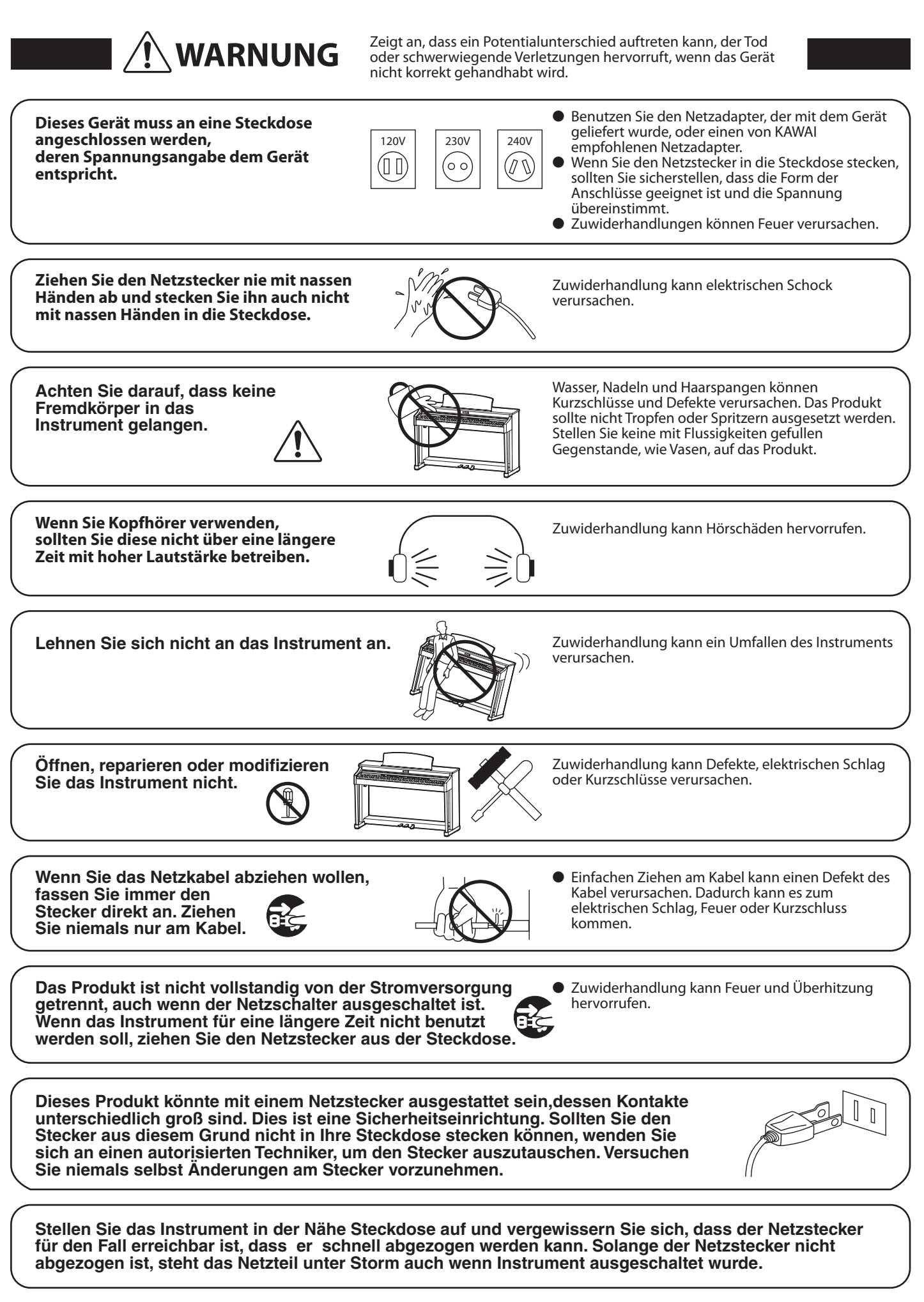

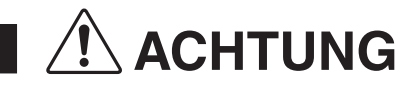

**ACHTUNG** Zeigt an, dass ein Potentialunterschied auftreten kann, der das Gerät beschädigt, wenn das Gerät nicht korrekt gehandhabt wird.

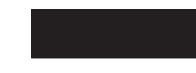

**Stellen Sie das Instrument nicht an folgenden Plätzen auf.**

- **Unter dem Fenster, da es direktem Sonnenlicht ausgesetzt ist.**
- **Extrem heiße Plätze, wie unterhalb eines Heizlüfters**
- **Extrem kalte Plätze, wie außerhalb von Gebäuden im Winter**
- **Plätze mit extremer Luftfeuchtigkeit oder Regen**
- **Plätze mit sehr hoher Sand oder Staubverschmutzung**
- **Plätze mit extremen Erschütterungen**

Das Aufstellen des Instruments an solchen Plätzen kann Beschädigungen verursachen. Verwenden Sie dieses Produkt nur in einem moderaten Klima (nicht in tropischem Klima).

- **Verwenden Sie ausschließlich den mitgelieferten Netzadapter, um das Instrument mit Strom zu versorgen.** ● **Verwenden Sie keine anderen Netzadapter.**
- **Verwenden Sie den mitgelieferten Netzadapter niemals für andere Geräte.**

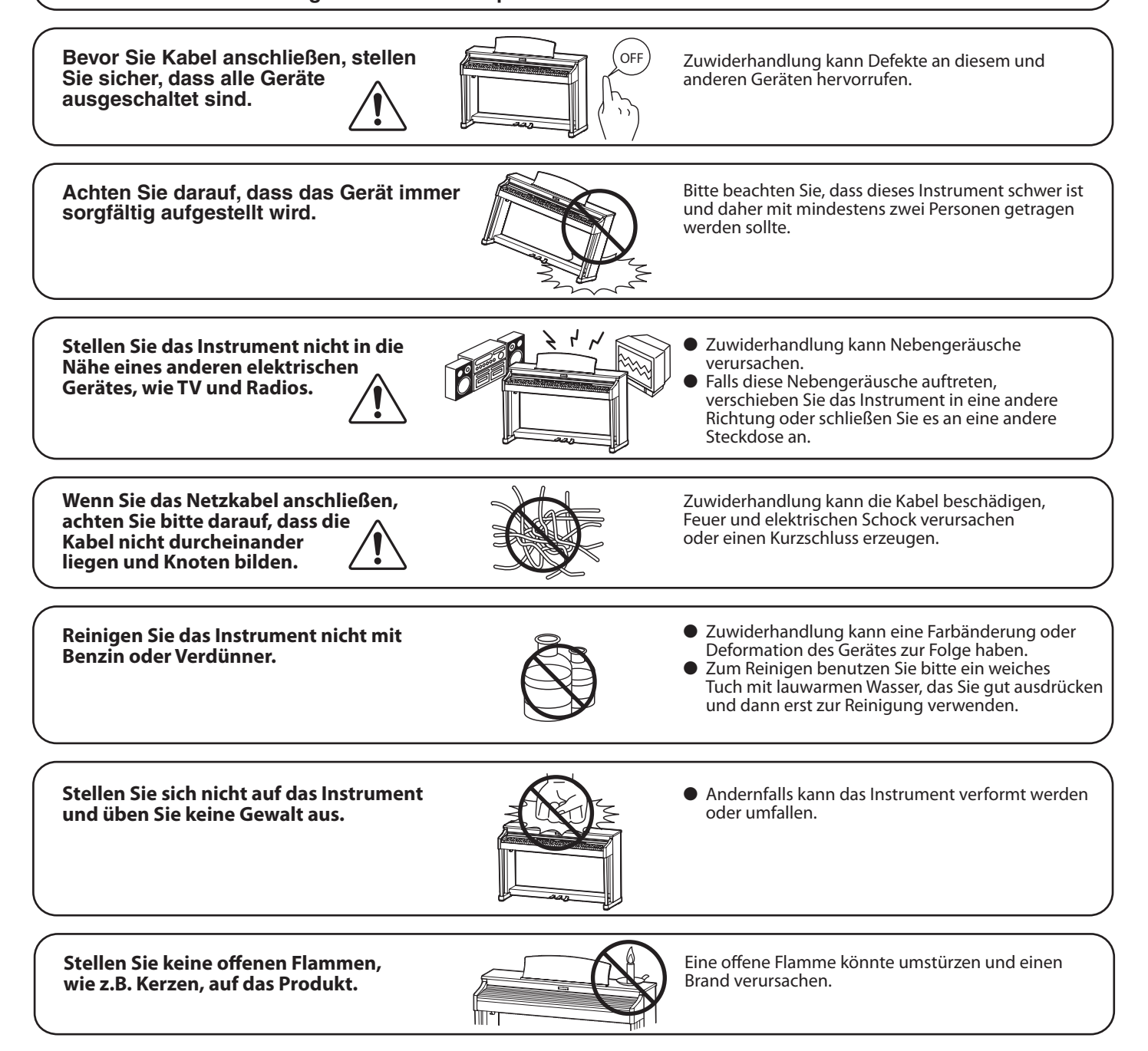

**Achten Sie darauf, dass Lüftungsöffnungen nicht durch Dinge wie Zeitungen, Tischdecken, Vorhänge oder ähnliches abgedeckt werden.**

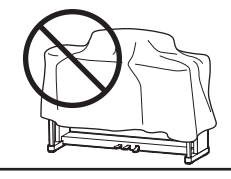

Nichtbeachtung kann zur Überhitzung des Produktes führen und einen Brand zur Folge haben.

**Dieses Produkt sollte so aufgestellt werden, dass eine gute Luftzirkulation gewährleistet ist. Ein Mindestabstand von 5 cm um das Produkt sollte für eine ausreichende Luftzirkulation vorhanden sein. Stellen Sie sicher, dass eventuelle Lüftungsöffnungen nicht verdeckt sind.**

**Dieses Produkt sollte nur mit dem vom Hersteller angebotenen Ständer betrieben werden.**

**Das Gerät sollte durch qualifiziertes Personal gewartet werden, wenn:**

● **das Netzkabel oder die Netzbuchse beschädigt sind.**

- **Gegenstände in das Gerät gefallen sind.**
- **das Gerät Regen ausgesetzt war.**
- **das Gerät nicht mehr normal funktioniert.**
- **das Gerät gefallen ist und das Gehäuse beschädigt ist.**

**Dieses Gerät sollte so aufgestellt werden, dass es immer eine gute Belüftung erfährt.**

#### **Reparaturhinweis**

Sollte etwas Ungewöhnliches auftreten, schalten Sie das Gerät aus, ziehen den Netzstecker und rufen den Service Ihres Händlers an.

### $\epsilon$

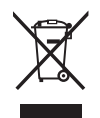

#### **Informationen für den Nutzer**

Falls das Produkt mit diesem Recyclingsymbol gekennzeichnet ist bedeutet dies, dass es am Ende seiner Lebenszeit zu einem geeigneten Sammelpunkt gebracht werden muss. Sie sollten es nicht mit dem normalen Hausmüll entsorgen. Ein korrektes Entsorgen schützt die Umwelt und Ihre Gesundheit, die durch eine falsche Abfallentsorgung gefährdet werden könnte. Für weitere Details fragen Sie Ihre lokalen Behörden. (Nur innerhalb der EU)

Das Typenschild befindet sich unter dem Spieltisch (siehe nachstehende Abbildung).

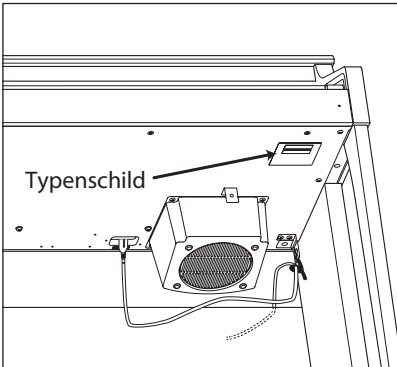

### **section Inhaltsverzeichnis**

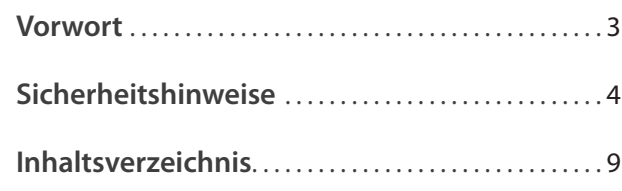

### **Vor dem ersten Spielen**

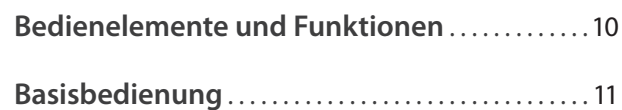

### **Spielen auf dem Instrument**

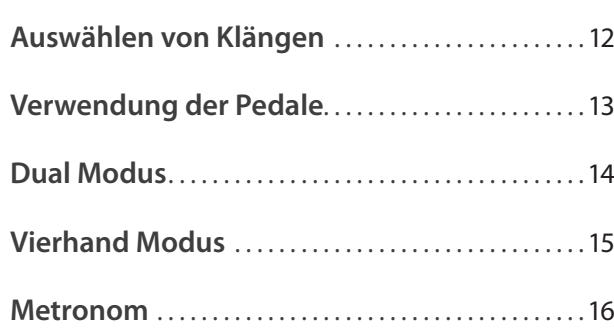

### **Interne Songs**

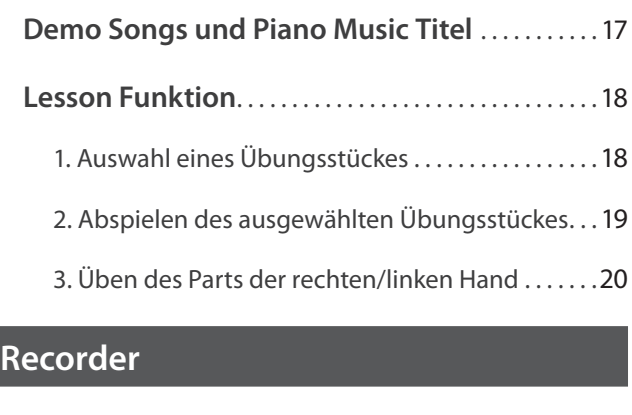

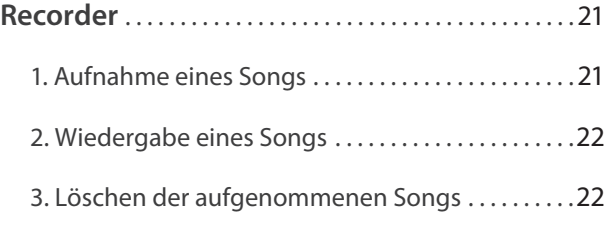

### **Einstellungen**

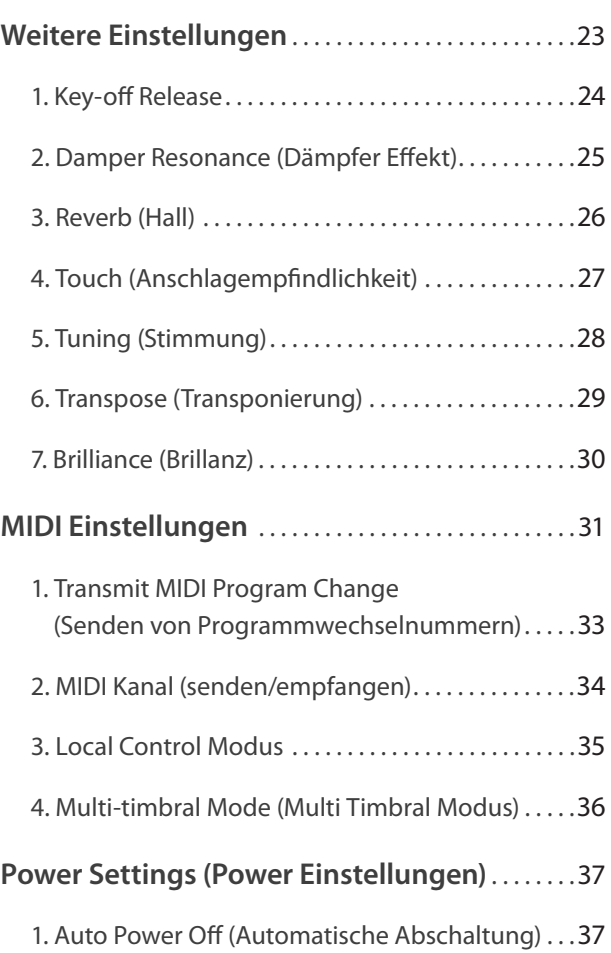

### **Anhang**

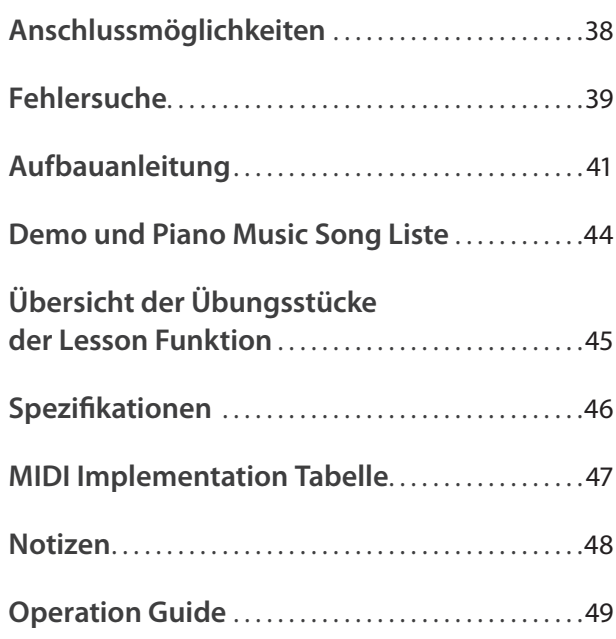

### **Bedienelemente und Funktionen**

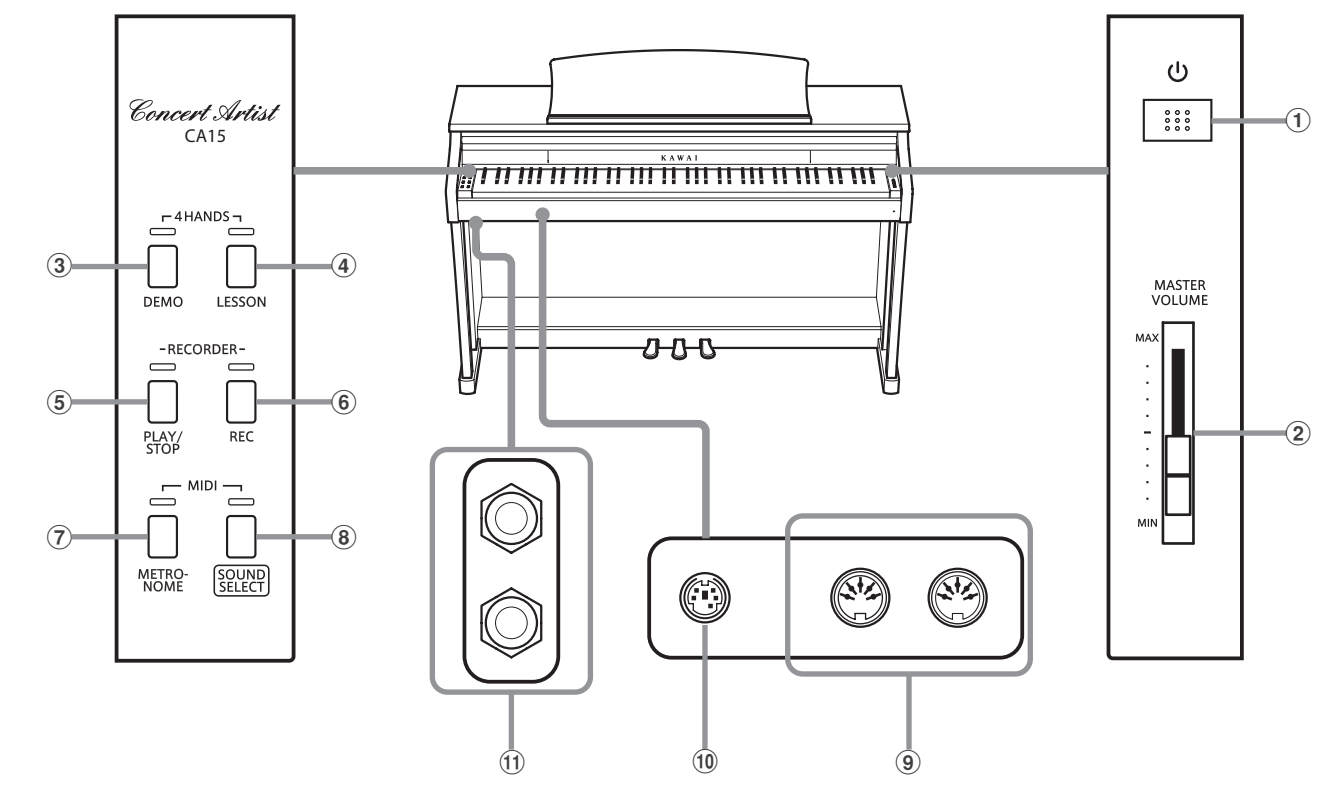

#### a **Netzschalter (POWER)**

Mit dem Schalter POWER können Sie das Instrument ein- bzw. ausschalten. Wenn Sie das Instrument nicht nutzen, dann sollten Sie es ausschalten.

#### b **Lautstärkeregler (MASTER VOLUME)**

Der MASTER VOLUME Regler regelt die Lautstärke der eingebauten Lautsprecher und die Lautstärke über Kopfhörer.

#### c **DEMO Taste**

Mit dieser Taste können Sie die Wiedergabe der integrierten Demo Songs und der Piano Music Titel starten und stoppen.

#### d **LESSON Taste**

Mit dieser Taste lassen sich die integrierten Lesson Übungsstücke auswählen.

#### e **PLAY/STOP Taste**

Mit dieser Taste können Sie die Wiedergabe von Lesson Übungsstücken und Songs – die im internen Recorder aufgenommenen wurden – starten und stoppen.

#### f **REC Taste**

Diese Taste ermöglicht Aufnahmen in den internen Recorder.

### **Operation Guide (Schnellanleitung)**

#### g **METRONOME Taste**

Verwenden Sie diese Taste, um das Metronom ein- bzw. auszuschalten, das Tempo und die Lautstärke einzustellen und die Taktart auszuwählen.

#### **(8) SOUND SELECT Taste**

Mit dieser Taste lässt sich ein Klang auswählen, den Sie auf der Tastatur spielen möchten.

#### i **MIDI IN / OUT Anschlüsse**

Über diese Anschlüsse können Sie das CA15 mit einem anderen MIDI-fähigen Gerät verbinden, um MIDI Daten zu senden und/ oder zu empfangen.

#### j **PEDAL Anschluss**

An diesen Anschluss wird die Pedaleinheit des CA15 angeschlossen.

#### k **PHONES Buchsen**

Verwenden Sie diese Buchsen, wenn Sie einen Kopfhörer anschließen möchten. Bis zu zwei Kopfhörer können gleichzeitig angeschlossen werden.

Im Lieferumfang des CA15 ist eine separate Schnellanleitung (Operation Guide) enthalten. Es handelt sich dabei um eine Übersicht der Bedientasten des CA15 und die darüber anwählbaren Funktionen. Diese Schnellanleitung finden Sie auch im Kapitel ANHANG in dieser Bedienungsanleitung.

### **1. Anschließen des Netzadapters am Instrument**

Schließen Sie das Netzadapterkabel an die .DC IN' Buchse unter dem Spieltisch des CA15 an.

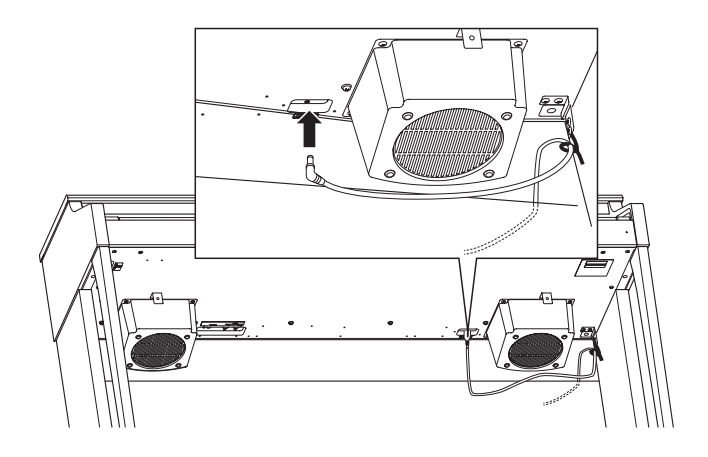

### **3. Einschalten des Instrumentes**

Drücken Sie die POWER Taste (Netzschalter rechts neben der Tastatur), um das Instrument einzuschalten.

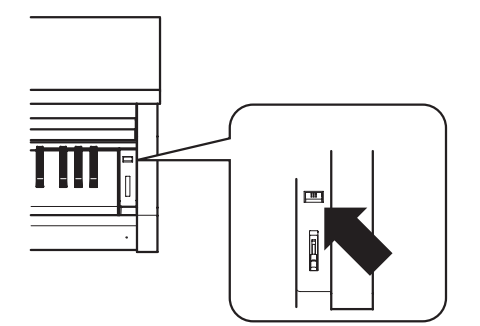

Die LED Anzeige der SOUND SELECT Taste leuchtet auf und der Klang Concert Grand ist automatisch eingestellt.

### **Verwenden von Kopfhörern**

Die Kopfhörerbuchen finden Sie auf der linken Seite unter dem Spieltisch. Dort können Sie Stereo Kopfhörer an das CA15 anschließen.

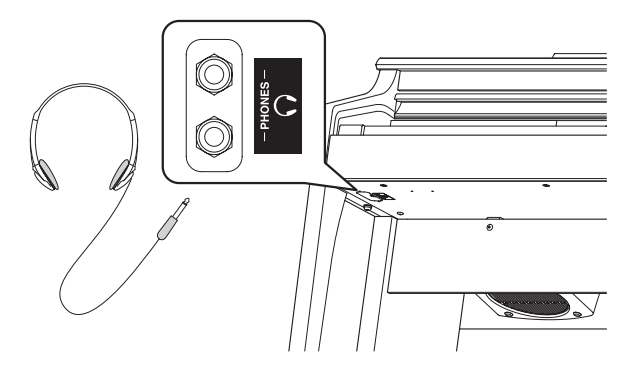

Wenn ein Kopfhörer angeschlossen ist, werden automatisch die Lautsprecher des CA15 abgeschaltet. Es können maximal 2 Kopfhörer gleichzeitig angeschlossen und verwendet werden.

### **2. Anschließen des Netzkabels an eine Wandsteckdose**

Stecken Sie den Netzstecker des Netzadapters in eine Wandsteckdose.

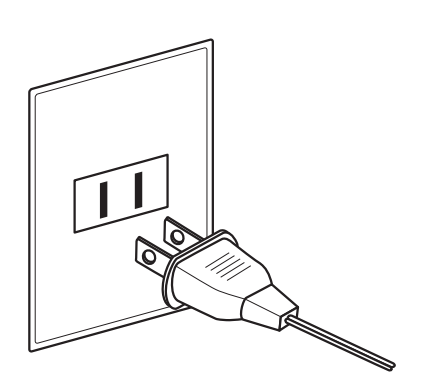

### **4. Einstellen der Lautstärke**

Der MASTER VOLUME Regler regelt die Lautstärke der eingebauten Lautsprecher und die Lautstärke über Kopfhörer.

Um die Gesamtlautstärke zu erhöhen, schieben Sie den Regler nach oben, um sie zu verringern, schieben Sie ihn nach unten.

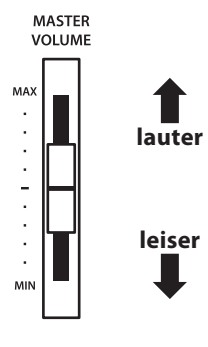

### **Einstellen der Pedal Einstellschraube**

Zur besseren Stabilität ist eine Einstellschraube unter der Pedaleinheit angebracht. Drehen Sie die Schraube entgegen dem Uhrzeigersinn, bis sie einen festen Kontakt zum Fußboden hat.

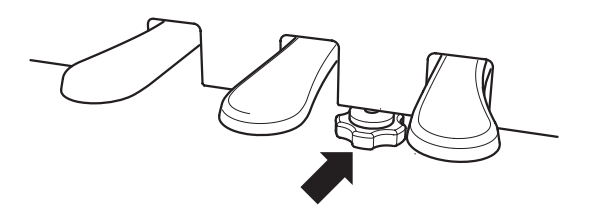

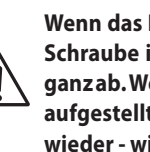

**Wenn das Instrument bewegt wird, drehen Sie die Schraube immer ganz rein oder schrauben Sie sie ganz ab. Wenn das Instrument an einem neuen Platz aufgestellt wird, stellen Sie die Einstellschraube wieder - wie oben beschrieben - ein.**

**Das CA15 verfügt über 8 unterschiedliche Klänge, die über die beiden folgenden Wege angewählt werden können.** 

**Wenn man das Digital Piano einschaltet, wird automatisch der Klang 'Concert Grand' eingestellt.**

### **Übersicht der Klänge**

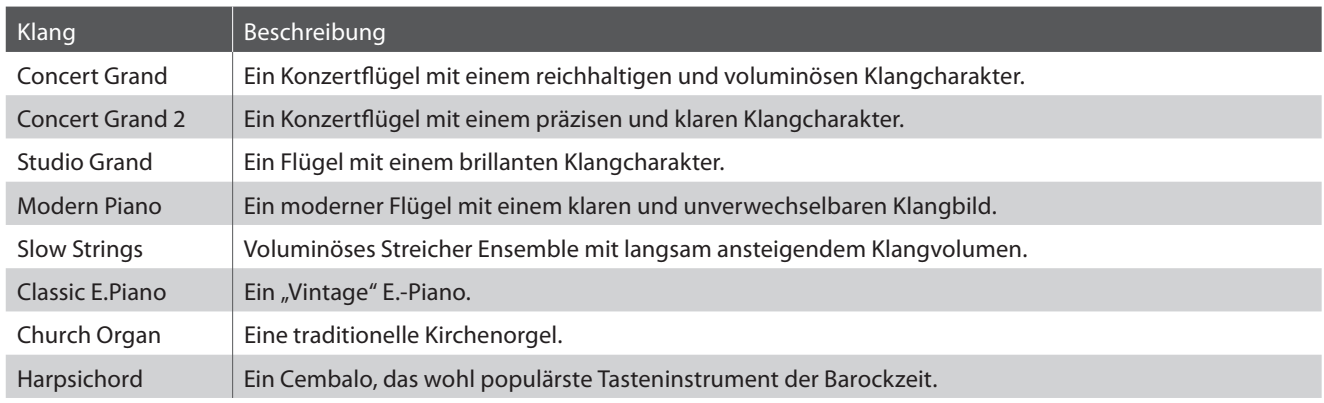

### **Klangauswahl: Methode 1**

Durch wiederholtes Drücken der Taste SOUND SELECT können Sie einen der 8 Klänge auswählen.

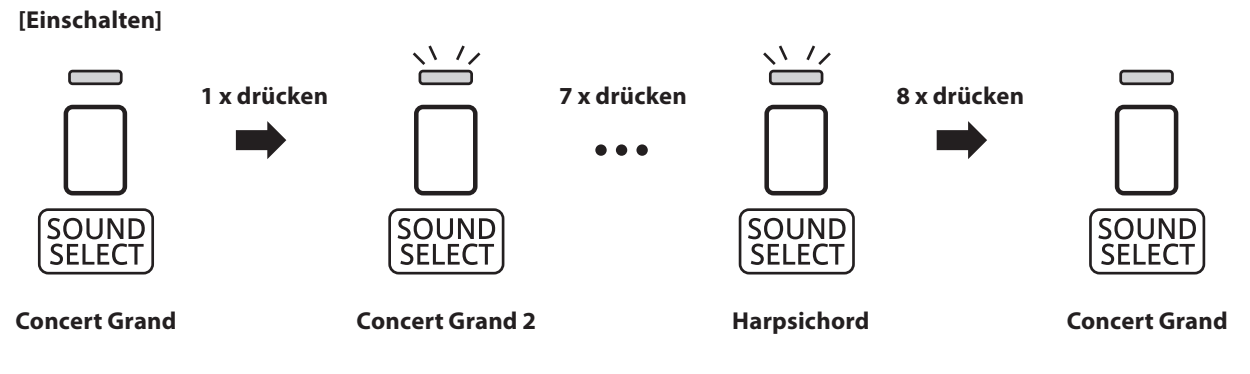

\* Die LED Anzeige der Taste SOUND SELECT leuchtet auf, wenn der Klang Concert Grand ausgewählt ist. Wenn ein anderer Klang angewählt ist, beginnt die LED-Anzeige der Taste SOUND SELECT zu blinken.

### **Klangauswahl: Methode 2**

Halten Sie die Taste SOUND SELECT gedrückt und drücken Sie dabei eine der untersten 8 weißen Tasten auf der Tastatur (entsprechend dem zugeordneten Klang).

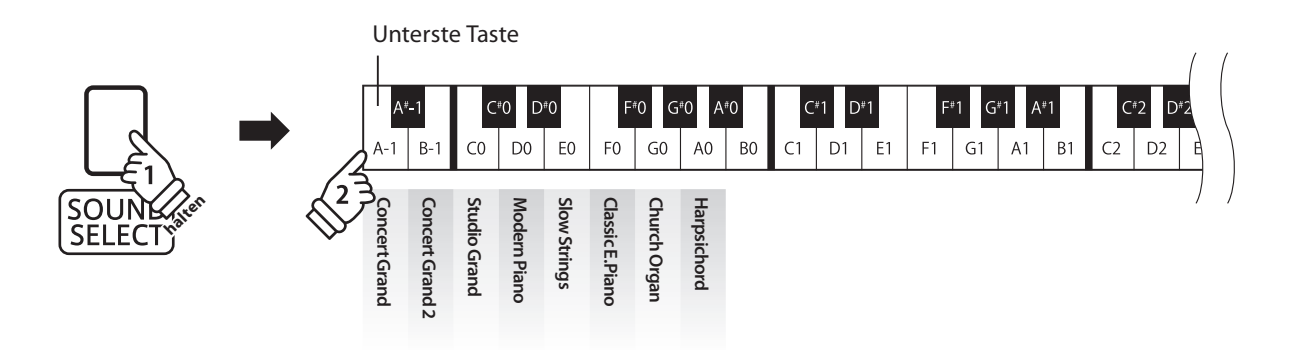

### **Verwendung der Pedale**

**Das CA15 ist – wie ein richtiger Flügel – mit drei Pedalen ausgestattet: Sustainpedal, Sostenutopedal und Softpedal. Softpedal**

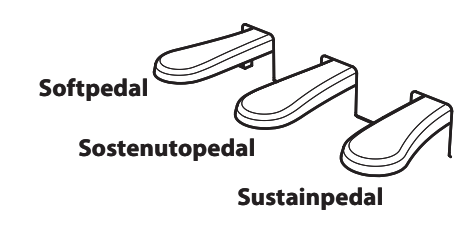

### **Sustainpedal (Rechtes Pedal)**

Dies ist das Sustainpedal, welches das Abheben der Dämpfer von den Saiten simuliert und so den Klang auch nach dem Loslassen der Tasten länger ausklingen lässt.

Mit diesem Pedal ist auch ein Halbpedalspiel möglich.

### **Sostenutopedal (Mittleres Pedal)**

Wenn Sie dieses Pedal treten - während Noten gedrückt werden - werden diese Noten gehalten und alle anschließend gespielten Noten nicht.

### **Softpedal (Linkes Pedal)**

Das Treten dieses Pedals macht den Klang weicher und reduziert die Lautstärke des gespielten Klangs.

### **Pedal Einstellschraube**

Wenn die Einstellschraube beim Spiel nicht den Fußboden berührt, können das Pedal und/oder die Pedaleinheit beschädigt werden. Stellen Sie sicher, dass die Einstellschraube entsprechend eingestellt ist.

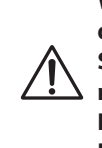

**Wenn das Instrument bewegt wird, drehen Sie die Schraube immer ganz rein oder schrauben Sie sie ganz ab. Wenn das Instrument an einem neuen Platz aufgestellt wird, stellen Sie die Einstellschraube wieder so ein, dass sie den Fußboden fest berührt.**

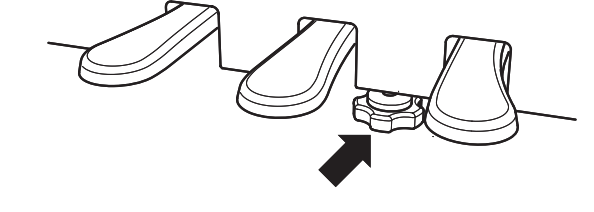

### **Reinigung der Pedale**

Wenn die Oberfläche der Pedale schmutzig ist, reinigen Sie sie einfach mit einem trockenen Spülschwamm. Das Reinigen von goldenen Pedalen sollte man nicht mit einem Tuch vornehmen, da die Pedale dann schnell matt werden können. Verwenden Sie keinen Rostentferner oder ähnliches.

### **Grand Feel Pedal System**

Das CA15 Digitalpiano ist mit dem neuen Grand Feel Pedal System ausgestattet. Der Widerstand bei der Betätigung der drei Pedale (Sustain, Soft und Sostenuto) entspricht dem Pedalspielgefühl eines EX Konzertflügels von Kawai.

### **Dual Modus**

**Der Dual Modus ermöglicht es, mit zwei Klangfarben gleichzeitig auf der Tastatur zu spielen, um einen komplexeren Gesamtklang zu erzielen.**

**Beispielsweise können Sie einem Klavierklang Streicher hinzufügen.**

### **Dual Modus aufrufen**

Während Sie die Taste SOUND SELECT gedrückt halten, drücken Sie zwei der ersten 8 weißen Tasten gleichzeitig (entsprechend der zugeordneten Klänge).

Die beiden gewählten Klänge sind nun zu hören, wenn man auf der Tastatur spielt.

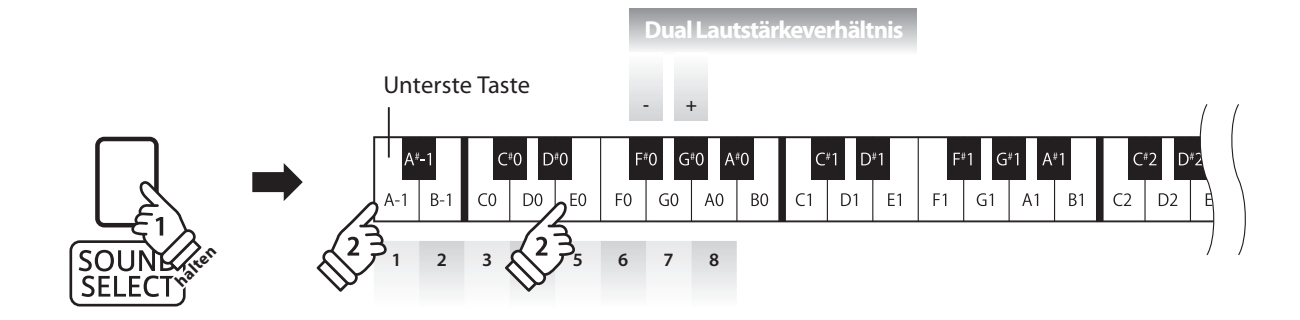

### **Lautstärkeverhältnis einstellen**

Während Sie die Taste SOUND SELECT gedrückt halten, können Sie das Lautstärkeverhältnis der beiden gewählten Klänge durch wiederholtes Drücken der Tasten F# oder G# einstellen.

### **Dual Modus verlassen**

Drücken Sie die Taste SOUND SELECT.

Der Klang Concert Grand wird automatisch eingestellt und das CA15 wechselt wieder zurück in den normalen Spielmodus.

### **Vierhand Modus**

**Dieser Modus teilt die Tastatur in zwei Hälften, in denen z.B. Lehrer und Schüler jeweils gleichzeitig in derselben Lage spielen können. Der Klang der rechten Hälfte wird automatisch 2 Oktaven nach unten transponiert, während der Klang der linken Hälfte 2 Oktaven nach oben transponiert wird. Das linke Pedal wird als Sustainpedal für den linken Spieler benutzt.**

### **Vierhand Modus aufrufen**

Drücken Sie die Tasten DEMO und LESSON gleichzeitig.

Die LED-Anzeigen der Tasten DEMO und LESSON blinken und zeigen damit an, dass der Vierhand Modus eingeschaltet ist.

\* Auch bei eingeschaltetem Vierhand Modus kann ein anderer Klang für die Tastatur eingestellt werden.

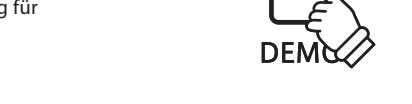

**AD**<sub>4</sub>HANDS

고 7.

### **Splitpunkt des Vierhand Modus ändern**

Die Tastatur kann an einem beliebigen Punkt geteilt werden.

Während Sie die Tasten DEMO und LESSON gleichzeitig drücken und gedrückt halten, drücken Sie eine Taste auf der Tastatur zur Auswahl eines neuen Splitpunktes für den Vierhand Modus.

Die gedrückte Taste stellt nun den neuen Splitpunkt für den Vierhand Modus dar.

\* Die Werkseinstellung des Splitpunktes liegt zwischen B2 und C3.

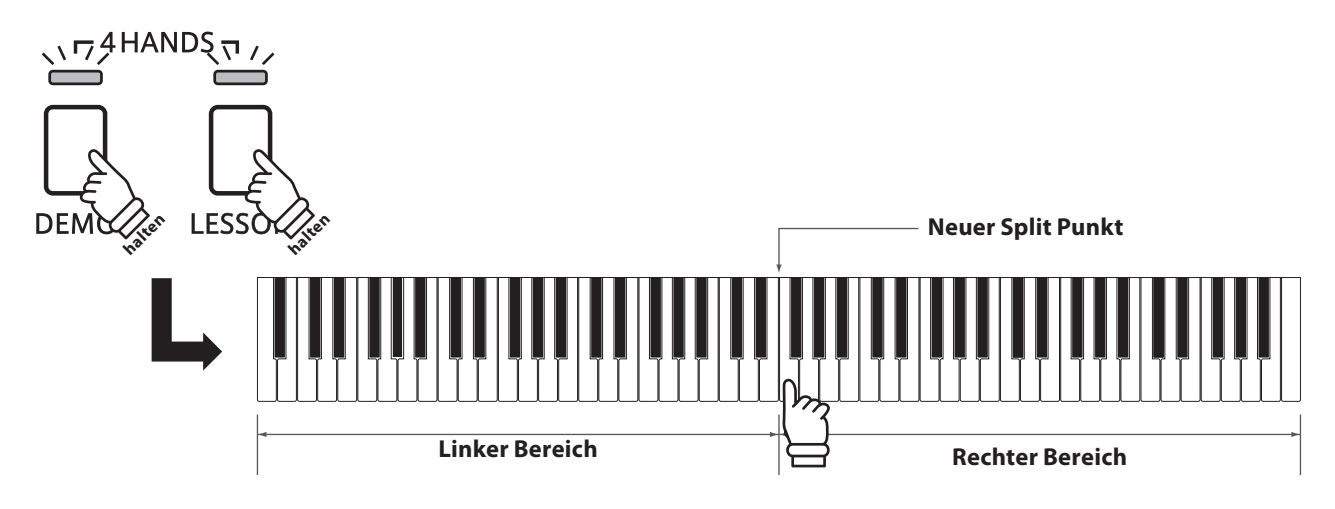

### **Vierhand Modus verlassen**

Drücken Sie eine der Tasten DEMO oder LESSON.

Das CA15 wechselt wieder zurück in den normalen Spielmodus.

- \* Wenn Sie bei eingeschaltetem Vierhand Modus einen anderen Klang auswählen, wird dieser sowohl dem linken als auch dem rechten Tastaturbereich zugeordnet.
- \* Bei eingeschaltetem Vierhand Modus kann die Recorder Funktion nicht verwendet werden.
- \* Das Sostenuto Pedal beeinfl usst nur den Klang des rechten Tastaturbereichs.

### **section Metronom**

**Die Metronom Funktion im CA15 kann Ihnen hervorragende Dienste leisten, da sie einen konstanten Rhythmus vorgibt, an dem Sie sich beim Üben bequem orientieren können.**

**Tempo, Taktart und Lautstärke lassen sich nach Ihren Wünschen einstellen.**

#### **Metronom ein-/ausschalten (ON/OFF)**

Drücken Sie die Taste METRONOME.

Das Metronom startet. Die LED Anzeige der Taste METRONOME leuchtet auf und zeigt damit an, dass das Metronom eingeschaltet ist.

\* In der Grundeinstellung steht die Taktart auf 1/4 und das Tempo auf 120 BPM (Schläge pro Minute).

Durch nochmaliges Drücken der Taste METRONOME wird das Metronom gestoppt.

### **Änderung der Metronom Taktart**

Während Sie die Taste METRONOME gedrückt halten, drücken Sie zur Auswahl der Taktart eine der ersten 7 schwarzen Tasten auf der Tastatur (siehe Abbildung).

\* Die folgenden Taktarten stehen zur Verfügung: 1/4, 2/4, 3/4, 4/4, 5/4, 3/8, und 6/8.

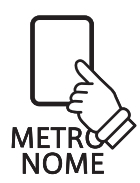

#### **Einstellen der Metronom Lautstärke**

Während Sie die Taste METRONOME gedrückt halten, drücken Sie zur Einstellung der Lautstärke eine der Tasten von 1 bis 10 auf der Tastatur (siehe Abbildung).

\* Mit den Tasten - / + können Sie die Lautstärke anheben oder absenken.

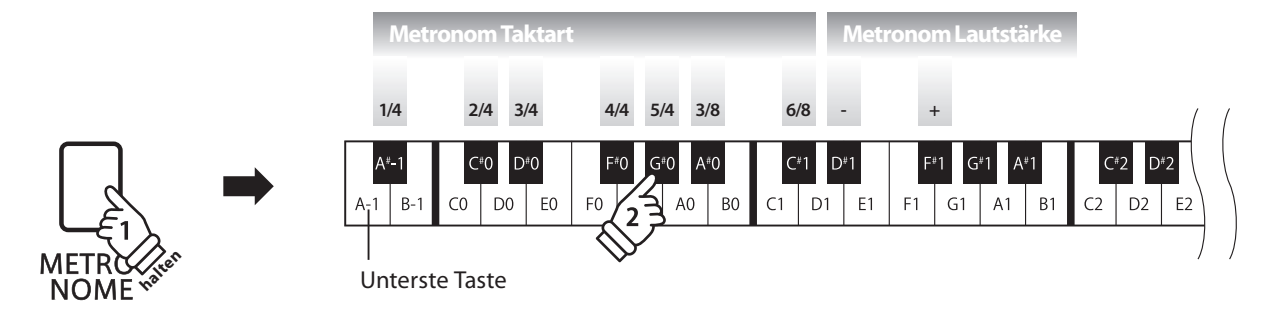

### **Einstellen des Metronom Tempos**

Während Sie die Taste METRONOME gedrückt halten, geben Sie das gewünschte Tempo mit den untersten 12 Tasten ein. Lassen Sie anschließend die Taste METRONOME wieder los.

\* Das Tempo des Metronoms kann im Bereich von 10 – 300 Schläge pro Minute eingestellt werden.

\* Das Tempo können Sie entweder präzise vorgeben oder einfach nur schneller oder langsamer stellen.

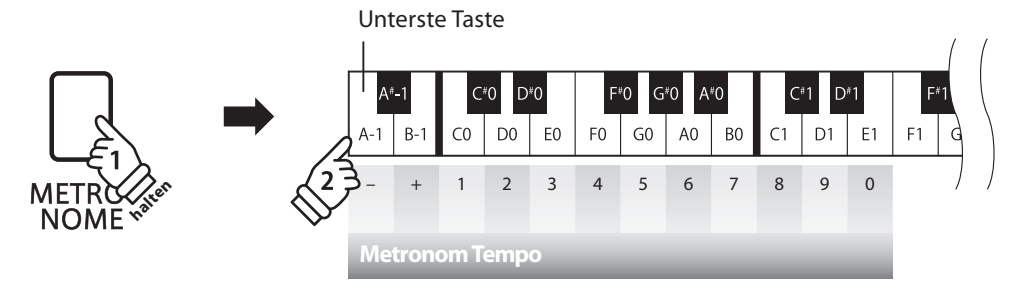

#### **Methode 1:**

Während Sie die Taste METRONOME gedrückt halten, drücken Sie die Tasten 1, 5 und 0 nacheinander, um das Tempo 150 (Schläge pro Minute) einzugeben. Oder drücken Sie nacheinander die Tasten 8 und 5, um das Tempo 85 (Schläge pro Minute) einzugeben.

#### **Methode 2:**

Während Sie die Taste METRONOME gedrückt halten, können Sie das Tempo mit den Tasten - / + in 2 BPM (Schläge pro Minute) Schritten schneller oder langsamer einstellen.

### **Demo Songs und Piano Music Titel**

**Das CA15 bietet Ihnen die Möglichkeit, sich einen Eindruck über die umfangreiche Klangauswahl zu**  verschaffen.

#### **Demo Songs**

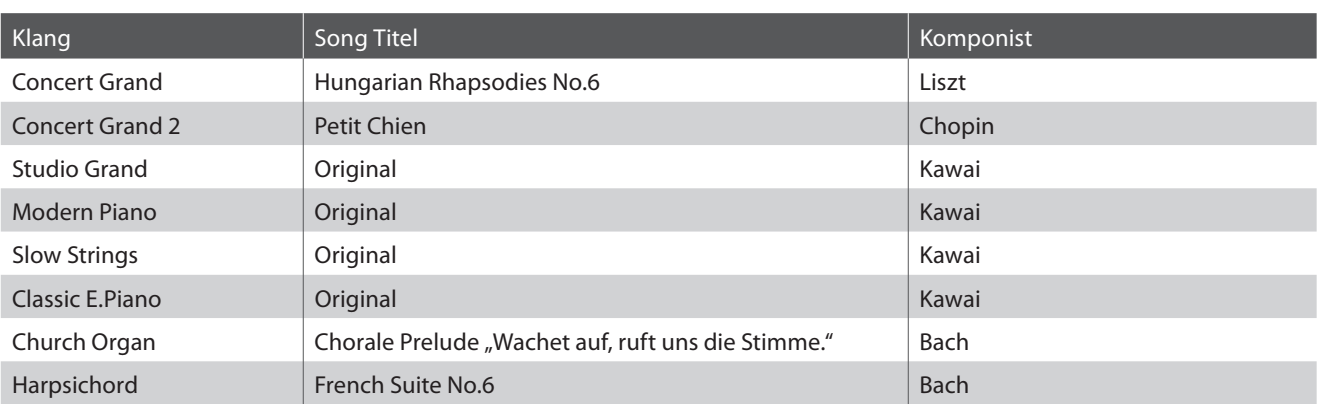

\* Für die Demosongs - mit dem Zusatz 'Kawai' 'original' - sind keine Noten erhältlich.

**Neben den Demo Songs beinhaltet das CA15 Digital Piano über 2 Stunden vorgefertigte klassische Klavierstücke zum Wiedergeben und Zuhören. Das entsprechende Notenheft, "CLASSICAL PIANO COLLECTION" ist in einigen Ländern im Lieferumfang enthalten.** 

Eine komplette Übersicht aller Demo Songs und den Piano Music Titeln finden Sie auf der Seite 44 dieser **Bedienungsanleitung.**

### **1. Wiedergabe der Demo Songs**

Drücken Sie die Taste DEMO.

Die LED Anzeige der Taste DEMO blinkt und die Wiedergabe des Concert Grand Demosongs startet.

\* Wenn der Concert Grand Demosong beendet ist, wird automatisch ein anderer Demosong nach dem Zufallsprinzip gestartet. Dieser Vorgang wird erst beendet, wenn alle Demosongs wiedergegeben wurden.

Um die Wiedergabe zu stoppen, drücken Sie nochmals die Taste DEMO.

### **2. Auswahl eines Demo Songs / Piano Music Titels**

Während ein Demo Song wiedergegeben wird:

Halten Sie die Taste DEMO gedrückt und drücken gleichzeitig die jeweilige weiße Taste auf der Tastatur, die dem gewünschten Titel entspricht.

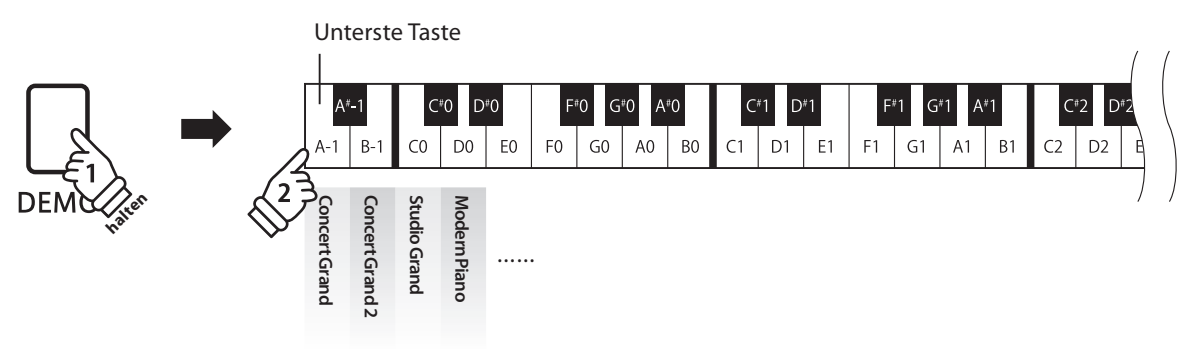

**Die Lesson Funktion ermöglicht heranwachsenden Pianisten das Klavierspiel anhand einer Auswahl von 55 integrierten Übungsstücken zu üben. Die linke und rechte Hand kann dabei separat geübt werden. Auch das Tempo kann verändert werden, um beispielsweise schwere Passagen eines Songs in einem langsamen Tempo zu üben.**

Eine komplette Übersicht aller Lesson Übungsstücke finden Sie auf der Seite 45 dieser Bedienungsanleitung.

### **Integrierte Lesson Übungsstücke**

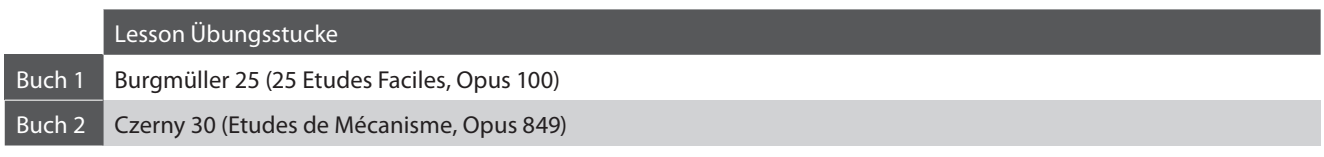

\* Notenhefte für die Lesson Übungsstücke sind nicht im CA15 Lieferumfang enthalten (siehe Seite 45 dieser Bedienungsanleitung).

### **1. Auswahl eines Übungsstückes**

#### **Lesson Modus aufrufen**

Drücken Sie die Taste LESSON.

Die LED Anzeige der Taste LESSON leuchtet auf um anzuzeigen, dass der Lesson Modus eingeschaltet ist.

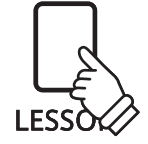

### **Auswahl eines Übungsstückes aus Buch 1**

Während der Lesson Modus angewählt ist:

Halten Sie die Taste LESSON gedrückt und drücken Sie eine weiße Taste auf der Tastatur, entsprechend dem gewünschten Song.

### **Auswahl eines Übungsstückes aus Buch 2**

Während der Lesson Modus angewählt ist:

Während Sie die Taste LESSON gedrückt halten, drücken Sie zunächst einmal kurz die erste schwarze Taste (A#-1) und anschließend eine der weißen Tasten, um den gewünschten Lesson Song auszuwählen.

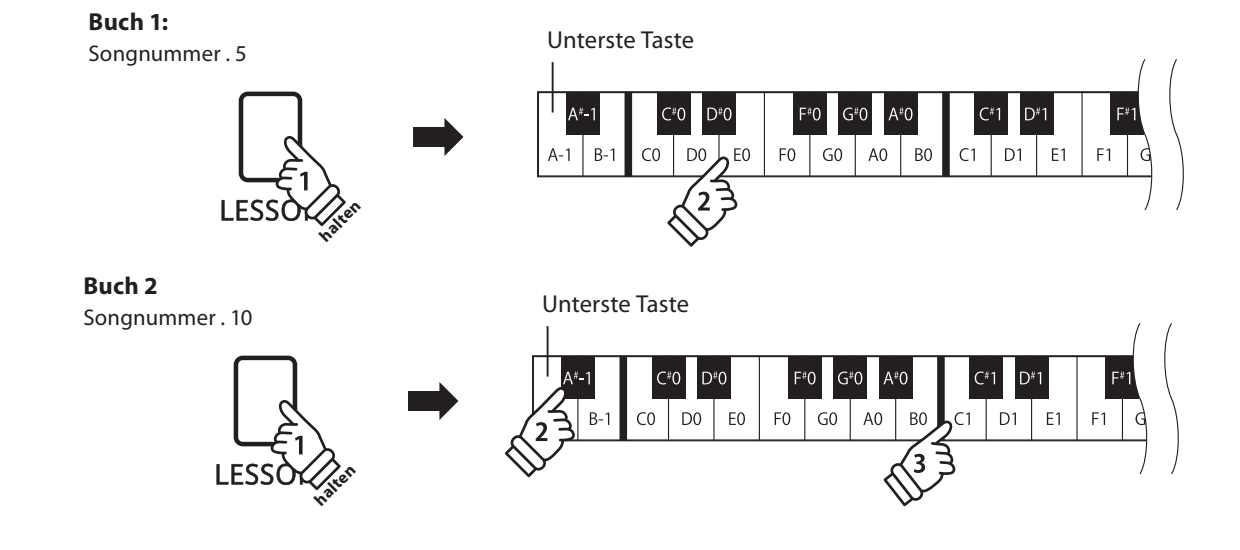

### **2. Abspielen des ausgewählten Übungsstückes**

**Auf dieser Seite wird beschrieben, wie man ein ausgewähltes Übungsstück abspielen, stoppen und das Tempo einstellen kann.**

### **Abspielen eines Lesson Songs**

Wenn bereits ein Übungsstück ausgewählt wurde:

Drücken Sie die Taste PLAY/STOP.

Die LED Anzeige der Taste PLAY/STOP leuchtet und ein eintaktiger Einzähler startet, bevor das Übungsstück abgespielt wird.

Während das Übungsstück wiedergegeben wird, können Sie durch Drücken der Taste METRONOME das Metronom einbzw. ausschalten.

\* Die Taktart und das Tempo des Metronoms ist automatisch passend zum ausgewählten Übungsstück.

### **Einstellen des Tempos für ein Übungsstück**

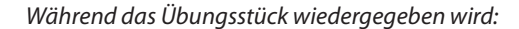

Während Sie die Taste METRONOME gedrückt halten, geben Sie das gewünschte Tempo mit den untersten 12 weißen Tasten ein. Lassen Sie anschließend die Taste METRONOME wieder los.

- \* Das Tempo des Übungsstückes kann im Bereich von 10 300 Schläge pro Minute eingestellt werden.
- \* Das Tempo können Sie entweder präzise vorgeben oder einfach nur schneller oder langsamer stellen.

Unterste Taste

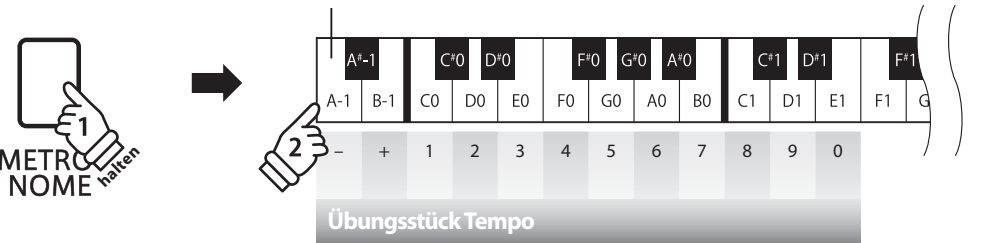

#### **Methode 1:**

Während Sie die Taste METRONOME gedrückt halten, drücken Sie die Tasten 1, 5 und 0 nacheinander, um das Tempo 150 (Schläge pro Minute) einzugeben. Oder drücken Sie nacheinander die Tasten 8 und 5, um das Tempo 85 (Schläge pro Minute) einzugeben.

#### **Methode 2:**

Während Sie die Taste METRONOME gedrückt halten, können Sie das Tempo mit den Tasten - / + in 2 BPM (Schläge pro Minute) Schritten schneller oder langsamer einstellen.

### **Übungsstück stoppen**

Während das Übungsstück wiedergegeben wird:

Drücken Sie erneut die Taste PLAY/STOP, um die Wiedergabe zu stoppen.

Die LED Anzeige der Taste PLAY/STOP geht aus.

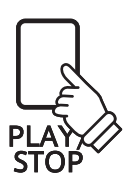

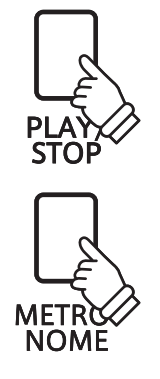

### **3. Üben des Parts der rechten/linken Hand**

Nachfolgend finden Sie eine Anleitung zum Üben des Parts der rechten bzw. linken Hand, während der **jeweils andere Part des Übungsstückes wiedergegeben wird.**

**Die LED Anzeigen der Tasten METRONOME und SOUND SELECT zeigen Ihnen an, welcher Part (rechte oder linke Hand) des ausgewählten Übungsstückes stummgeschaltet oder hörbar ist.**

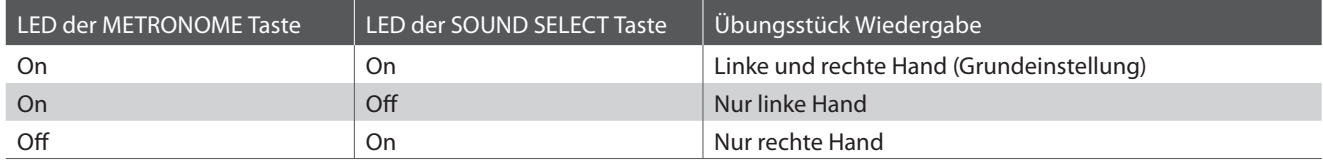

### **Parts des Übungsstückes stummschalten**

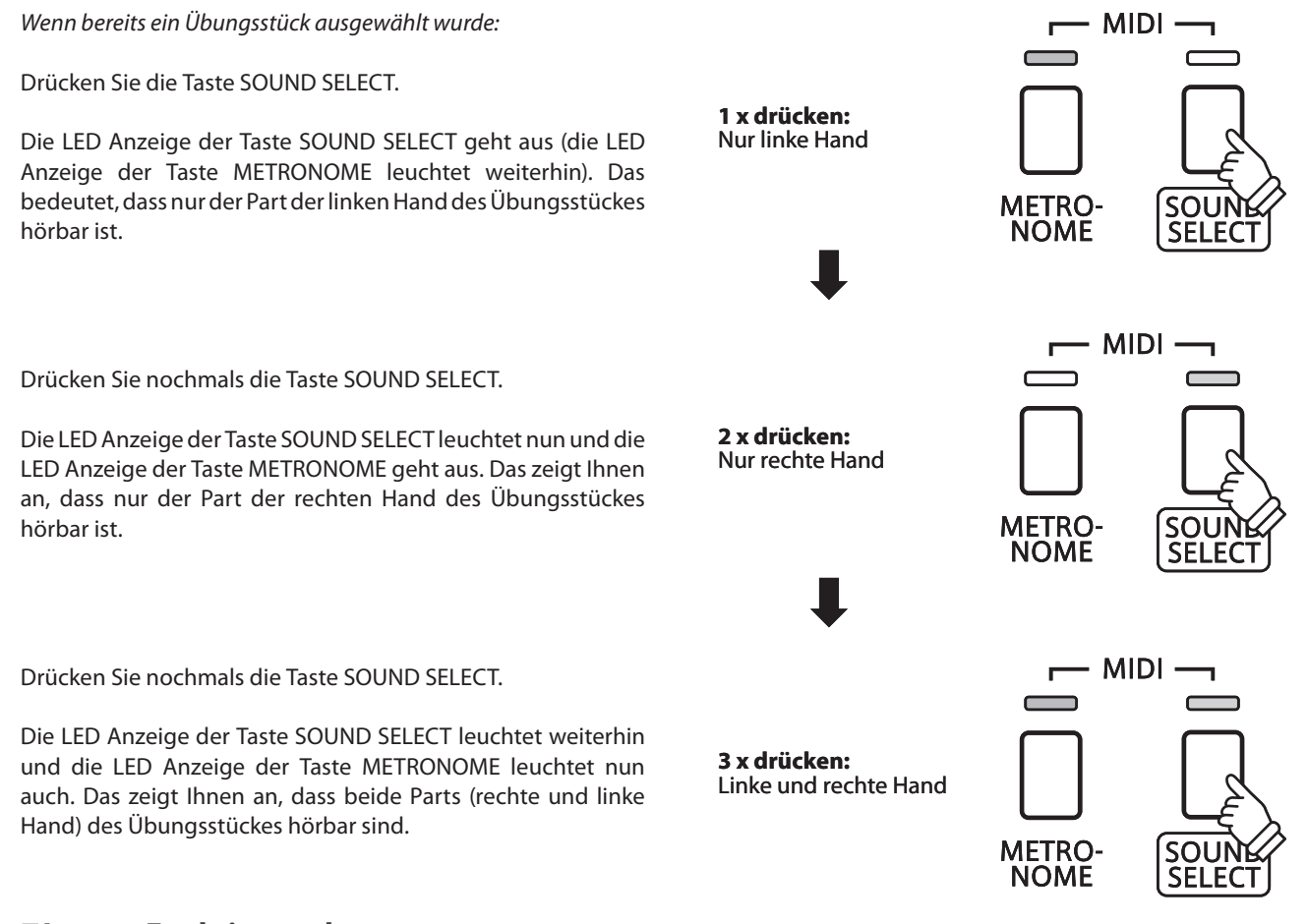

### **Lesson Funktion verlassen**

Drücken Sie die Taste LESSON.

Die LED Anzeige der Taste LESSON erlischt und das Instrument wechselt in den normalen Spielbetrieb zurück.

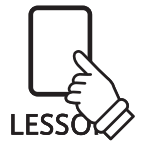

### **Recorder**

**Das CA15 Digital Piano ermöglicht die Aufnahme von bis zu 3 unterschiedlichen Songs in den internen Speicher, die man auf Knopfdruck zu einem späteren Zeitpunkt wieder abspielen kann.**

### **1. Aufnahme eines Songs**

### **1. Auswahl eines Songspeichers**

Halten Sie die Taste REC gedrückt und drücken gleichzeitig eine der ersten 3 weißen Tasten auf der Tastatur, um den gewünschten Songspeicher auszuwählen.

\* Wenn Sie einen bereits bespielten Songspeicher zur Aufnahme auswählen, werden bei einer erneuten Aufnahme die vorherigen Daten automatisch gelöscht.

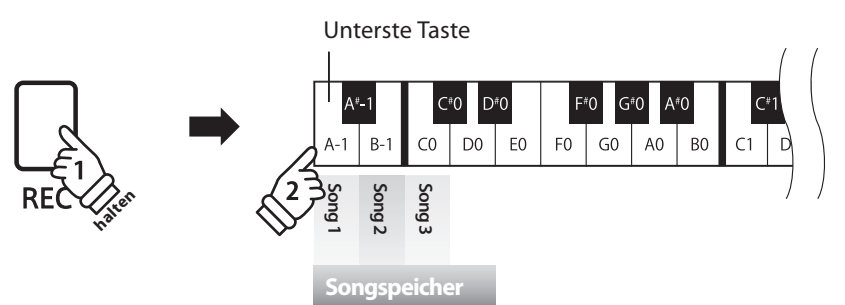

### **2. Song Recorder starten**

Spielen Sie nun auf der Tastatur.

Die LED Anzeigen der Tasten REC und PLAY/STOP leuchten auf und die Aufnahme beginnt automatisch.

### **3. Song Recorder stoppen**

#### Drücken Sie die Taste PLAY/STOP.

Der Recorder stoppt. Die LED Anzeigen der Tasten PLAY/STOP und REC blinken kurz auf, während der Song in den internen Speicher gespeichert wird.

- \* Schalten Sie das Instrument nicht aus, während der Song gespeichert wird.
- \* Die maximale Aufnahme Kapazität beträgt ca. 15.000 Noten (das Drücken von Bedienelementen und Pedalen wird auch als Noten gezählt). \* Wenn die Aufnahmekapazität während der Aufnahme erschöpft ist, wird die Aufnahme automatisch beendet.
- \* Gespeicherte Darbietungsdaten bleiben auch nach dem Ausschalten des CA15 im Speicher erhalten.

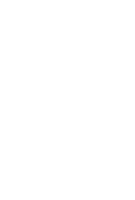

**REC** 

<sup>\*</sup> Die Aufnahme kann auch durch Drücken der Taste PLAY/STOP gestartet werden. Das ermöglicht Ihnen eine Pause oder einen Leertakt am Beginn der Aufnahme einzufügen.

### **2. Wiedergabe eines Songs**

### **1. Direkte Wiedergabe**

Drücken Sie die Taste PLAY/STOP.

Die LED Anzeige der Taste PLAY/STOP leuchtet auf und die Wiedergabe des gerade aufgenommenen Songs startet.

### **2. Wiedergabe von anderen gespeicherten Songs**

Halten Sie die Taste PLAY/STOP gedrückt und drücken gleichzeitig eine der ersten 3 weißen Tasten auf der Tastatur, um den gewünschten Songspeicher auszuwählen.

\* Der ausgewählte Song wird wiedergegeben, sobald Sie die Taste PLAY/STOP loslassen.

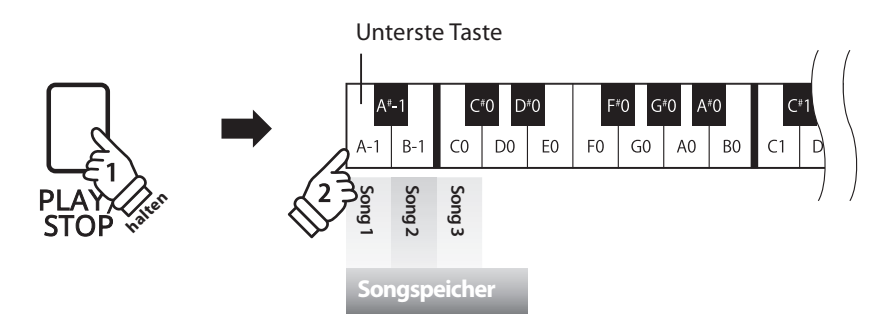

### **3. Löschen der aufgenommenen Songs**

Achtung: Dieser Vorgang löscht Ihre aufgenommenen Songs im internen Speicher unwiderruflich.

 **Alle aufgenommene Songs löschen**

Das CA15 muss zunächst ausgeschaltet werden/sein, um die bereits aufgenommenen Songs zu löschen. Halten Sie nun die Tasten PLAY/STOP und REC beim Einschalten des CA15 für einige Sekunden gedrückt.

Alle aufgenommenen Songs werden gelöscht.

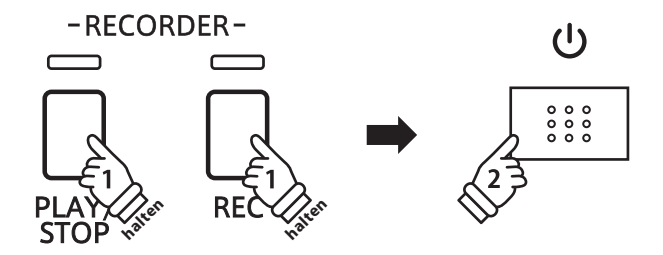

**Neben den bisher in dieser Anleitung beschriebenen Funktionen, bietet das CA15 eine Reihe weiterer Einstellmöglichkeiten.**

### **Einstellbare Parameter**

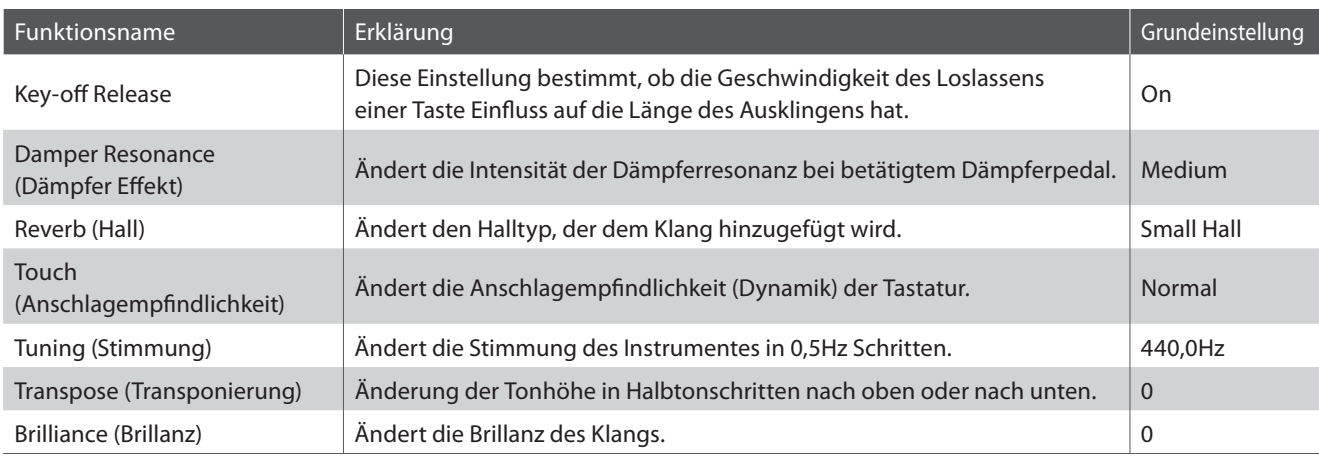

### **Einstellungen ändern**

Während Sie die Taste SOUND SELECT gedrückt halten, drücken Sie die Tastaturtaste, die der Einstellung zugeordnet ist, die Sie verändern möchten.

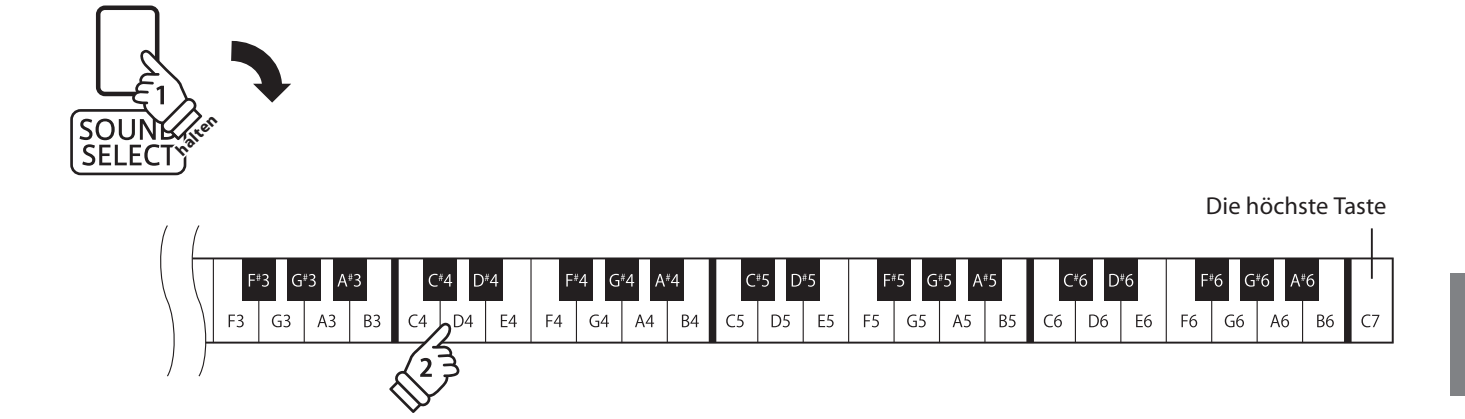

### **1. Key-off Release**

**Die Key-off Release Einstellung bestimmt, ob die Geschwindigkeit des Loslassens einer Taste Einfl uss auf die Länge des Ausklingens hat. Wenn man eine Taste schnell loslässt (z.B. beim Staccatospiel) ist das Ausklingen kürzer als wenn man eine Taste langsamer loslässt.**

### **Key-off Release**

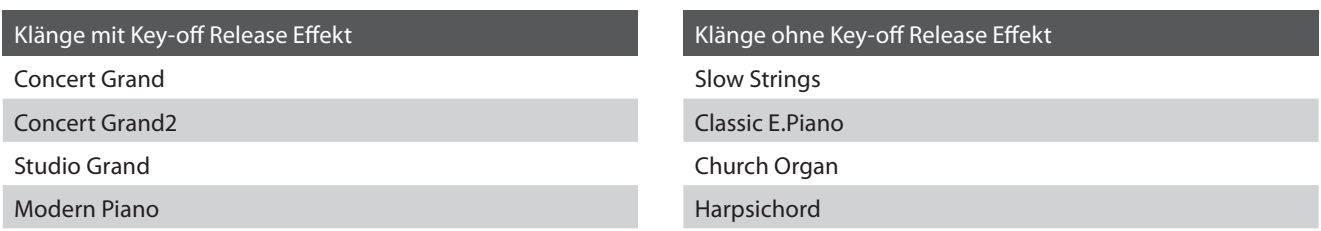

### **Key-off Release Einstellungen**

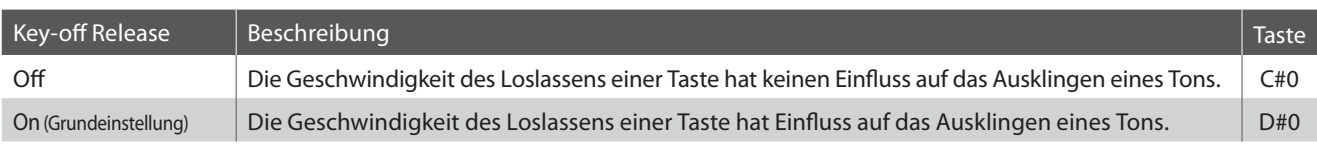

### **Key-off Release Typ ändern**

Halten Sie die Taste SOUND SELECT gedrückt und drücken Sie dann die Taste auf der Tastatur, die der Key-off Release Funktion entspricht.

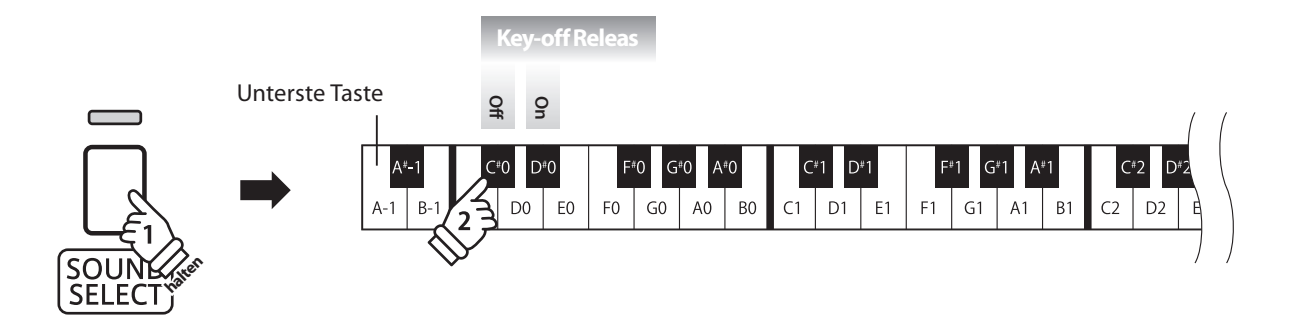

### **2. Damper Resonance (Dämpfer Effekt)**

**Beim Niederdrücken des Dämpferpedals eines herkömmlichen Klaviers heben alle Dämpfer von den Saiten ab, so dass diese ungehindert schwingen können. Wenn bei gedrücktem Dämpferpedal ein Ton oder Akkord auf der Tastatur angeschlagen wird, schwingen nicht nur die Saiten der angeschlagenen Tasten, sondern gleichzeitig resonieren auch andere Saiten.**

Die Dämpfer Effekt Funktion des CA15 simuliert dieses Phänomen. Die Intensität lässt sich einstellen. Der Dämpfer Effekt funktioniert nur bei den akustischen Klavierklängen.

### **Dämpfer Effekt**

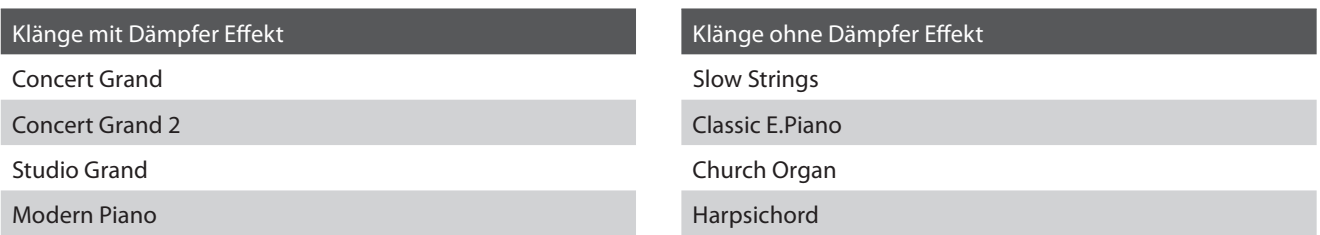

### **B** Dämpfer Effekt Typ

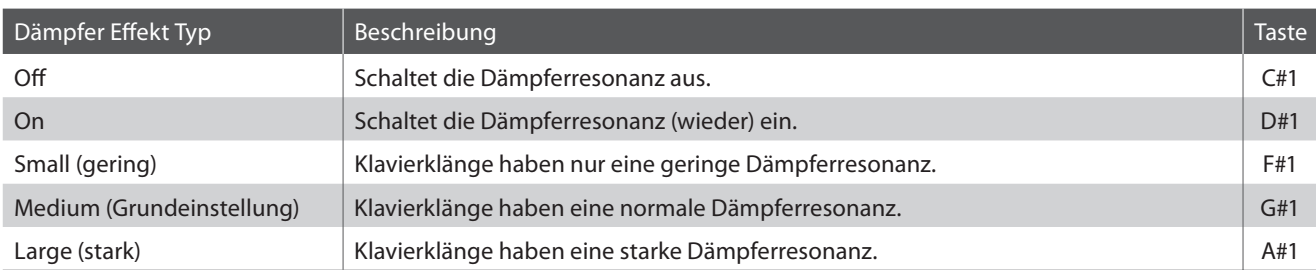

### **Dämpfer Eff ekt einstellen**

Halten Sie die Taste SOUND SELECT gedrückt und drücken Sie dann die Taste auf der Tastatur, die der gewünschten Dämpfer Effekt Einstellung entspricht.

\* Mit den Tasten , off/on' können Sie den Dämpfer Effekt aus- bzw. einschalten.

\* Wenn der Dämpfer Effekt ausgeschaltet ist, wird er auch automatisch wieder eingeschaltet, wenn man eine Dämpfer Effekt Einstellung auswählt.

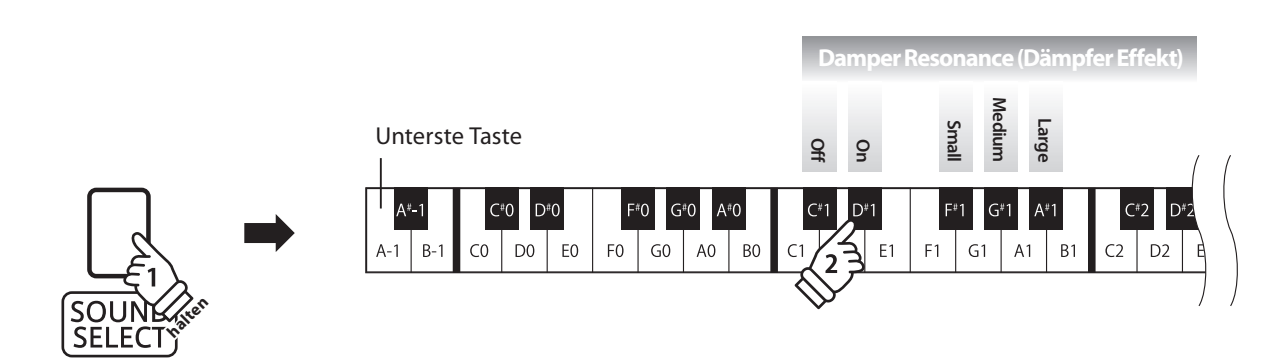

### **3. Reverb (Hall)**

Dieser Effekt versieht den Klang mit Nachhall, um den akustischen Eindruck verschiedener Hörumgebungen **zu simulieren, beispielsweise eines Raumes mittlerer Größe, einer Bühne oder eines großen Konzertsaals. Bei einem Klangwechsel fügt das CA15 automatisch einen passenden Hall hinzu. Sie können aber auch einen anderen Hall Typ manuell auswählen.**

### **Hall Typen**

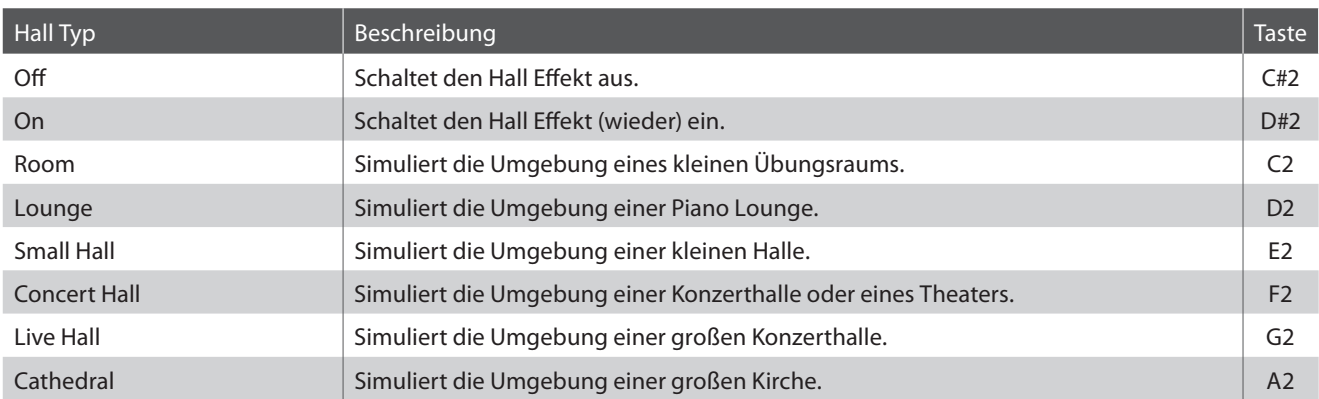

### **Hall Typ einstellen**

Halten Sie die Taste SOUND SELECT gedrückt und drücken Sie dann die Taste auf der Tastatur, die der gewünschten Hall Typ Einstellung entspricht.

\* Mit den Tasten , off/on' können Sie den Hall aus- bzw. einschalten.

\* Wenn der Hall ausgeschaltet ist, wird er auch automatisch wieder eingeschaltet, wenn man einen Hall Typ auswählt.

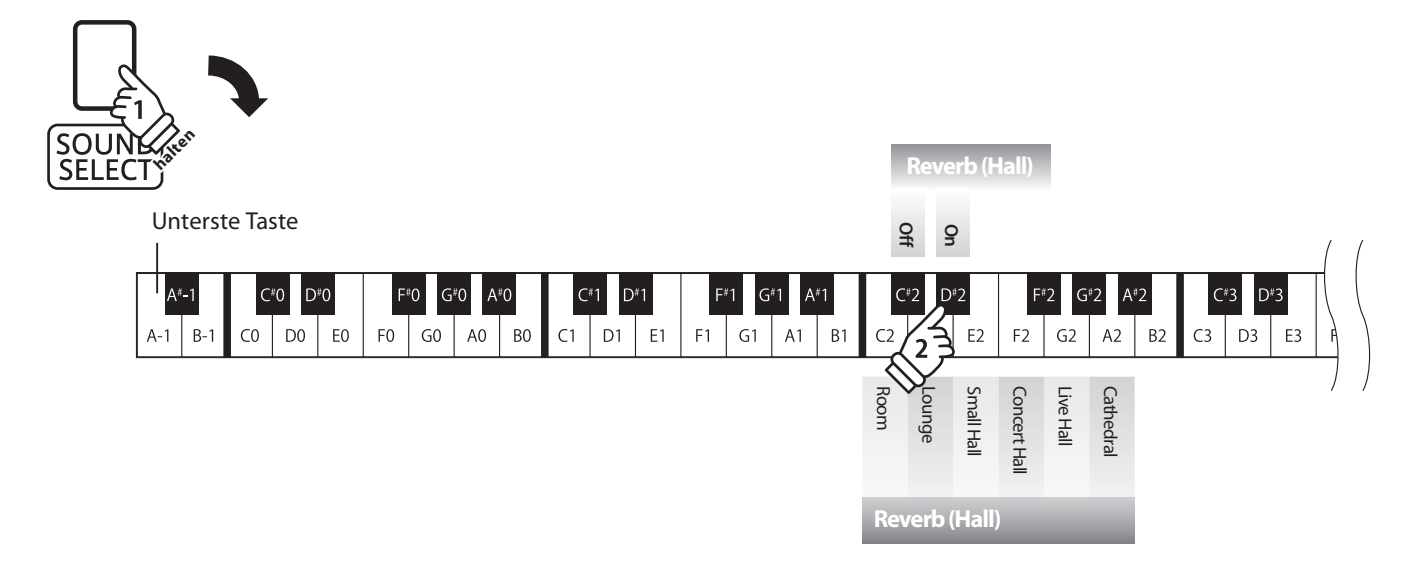

### 4. Touch (Anschlagempfindlichkeit)

**Wie bei einem akustischen Klavier ist die Lautstärke des Tons abhängig von der Anschlagstärke, mit der Sie eine Taste anschlagen. Neben der Lautstärke ändert sich auch der Klangcharakter des gespielten Tones.**

**Mit Hilfe der Touch Funktion können Sie die Anschlagempfi ndlichkeit, d.h. den Zusammenhang zwischen der Anschlagstärke und der Lautstärke des erzeugten Tones, gegenüber der eines herkömmlichen Klaviers, variieren.** 

**Vier voreingestellte Touch Typen stehen zur Auswahl:**

### **Touch Typen**

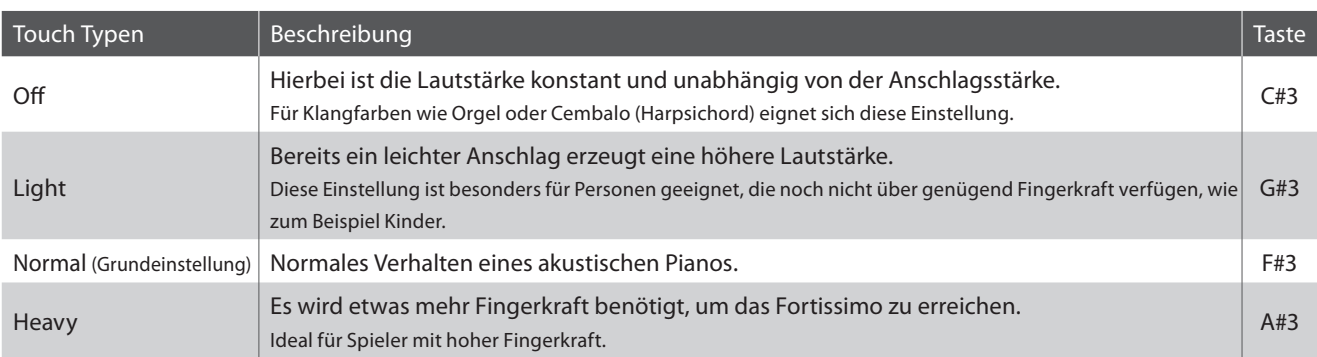

### **Ändern des Touch Typs**

Halten Sie die Taste SOUND SELECT gedrückt und drücken Sie dann die Taste auf der Tastatur, die der gewünschten Touch Einstellung entspricht.

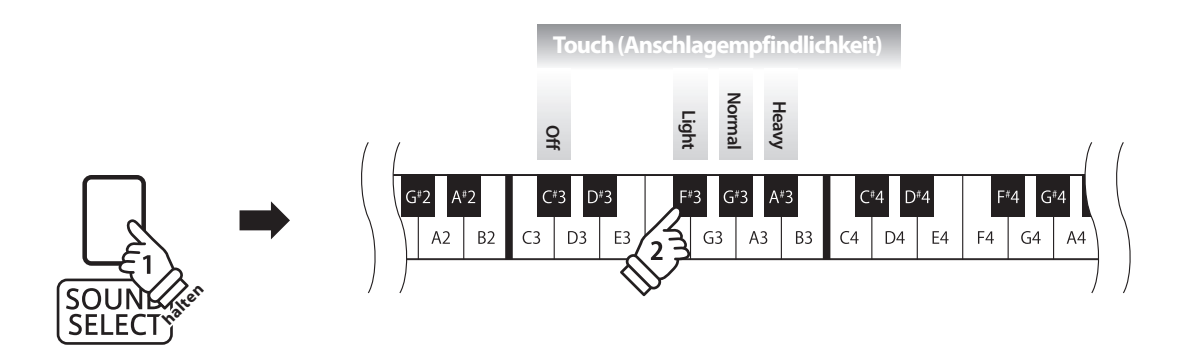

### **5. Tuning (Stimmung)**

**Die Tuning Einstellung ermöglicht die Grundstimmung des CA15 Digital Piano in 0,5 Hz Schritten (basierend auf Kammerton A=440Hz) zu verändern, um sie z.B. an andere Instrumente anzupassen. Die folgenden 2 Methoden stehen für die Einstellung der Tonhöhe zur Verfügung:** 

### **Einstellen der Tonhöhe: Methode 1**

Halten Sie die Taste SOUND SELECT gedrückt und geben Sie dann die gewünschte Tonhöhe mit den Nummerntasten auf der Tastatur ein (siehe Abbildung).

\* Die Tonhöhe kann im Bereich von 427 - 453 Hz eingestellt werden.

\* Um die Tonhöhe wieder auf A=440 Hz einzustellen, drücken Sie die Taste Reset (siehe Abbildung).

### **Einstellen der Tonhöhe: Methode 2**

Halten Sie die Taste SOUND SELECT gedrückt und drücken Sie die -/+ Tasten, um die Tonhöhe in 0,5 Hz Schritten anzuheben oder abzusenken.

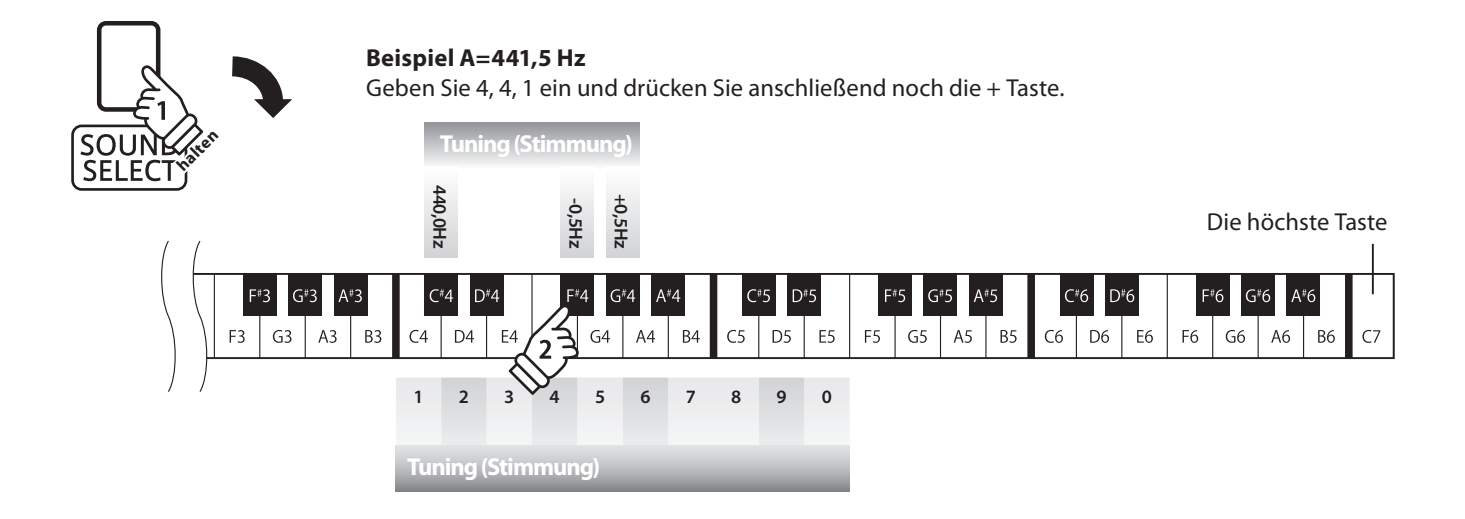

### **6. Transpose (Transponierung)**

**Mit der Funktion Key Transpose können Sie die Tastatur des CA15 Digital Piano in Halbtonschritten transponieren. Diese Einrichtung ist besonders praktisch, wenn Sie ein bestimmtes Musikstück in einer anderen Tonart spielen möchten, z.B. um es der Stimmlage eines Sängers anzupassen. Sie können also weiterhin die gewohnte Griff weise benutzen, wobei die Tonhöhe transponiert erklingt.**

### **Transpose Einstellung ändern**

Halten Sie die Taste SOUND SELECT gedrückt und drücken Sie dann die Taste auf der Tastatur, die der gewünschten Transpose Einstellung entspricht.

\* Die Tonhöhe kann mit den Tasten -/+ in Halbtonschritten (max. 12 Halbtonschritte nach oben oder unten) eingestellt werden.

\* Mit den Tasten On/Off können Sie die Transpose Funktion ein- bzw. ausschalten.

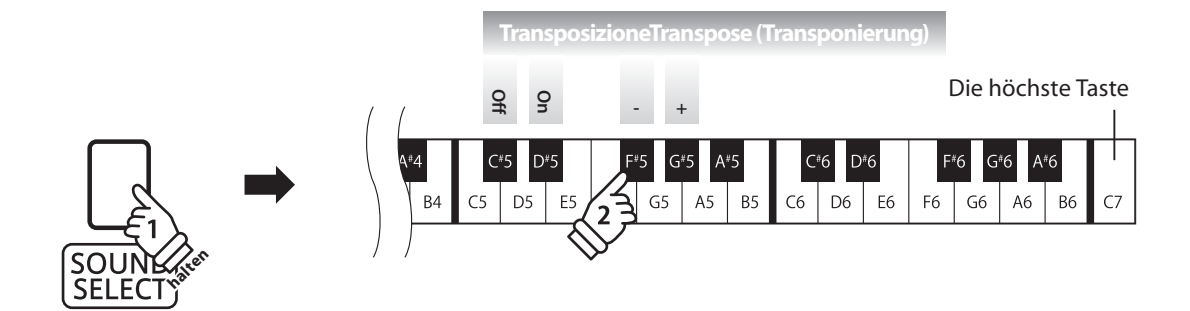

### **7. Brilliance (Brillanz)**

**Mit der Funktion Brilliance können Sie die Brillanz des CA15 Klangs einstellen.**

### **Brillanz einstellen**

Halten Sie die Taste SOUND SELECT gedrückt und drücken Sie die -/+ Tasten, um die Brillanz des Klangs anzuheben oder abzusenken.

\* Die Brillanz Intensität kann im Bereich von 1-10 eingestellt werden.

\* Drücken Sie 'off ', um die Brillanz Funktion auszuschalten.

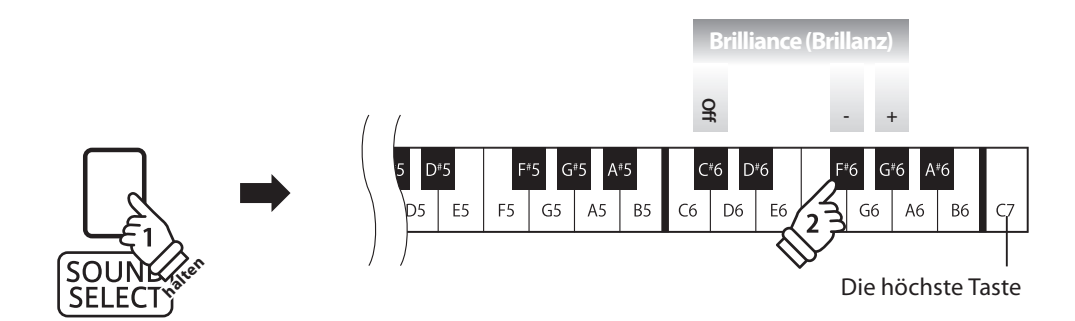

### **MIDI Einstellungen**

**Der Abkürzung MIDI steht für Musical Instrument Digital Interface, einem internationalen Standard zur Verbindung von Musikinstrumenten, Computern und anderen Geräten, der diesen Geräten erlaubt miteinander zu kommunizieren.** 

### **MIDI Anschlüsse**

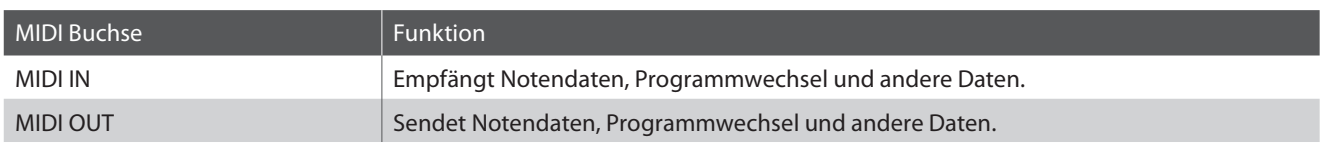

### **MIDI Kanäle**

MIDI verwendet sogenannte Kanäle zum Austausch von Daten zwischen MIDI Geräten. Man unterscheidet hier zwischen Empfangs- (MIDI IN) und Sendekanälen (MIDI OUT). Damit eine Kommunikation funktioniert, muss der Sendekanal des ersten Gerätes mit dem Empfangskanal des zweiten Gerätes übereinstimmen und umgekehrt. Auf den Empfangskanälen können MIDI Daten von anderen MIDI Geräten empfangen werden. Auf Sendekanälen können MIDI Daten an andere MIDI Geräte gesendet werden.

Die nachfolgende Abbildung zeigt drei Instrumente, welche via MIDI verbunden sind.

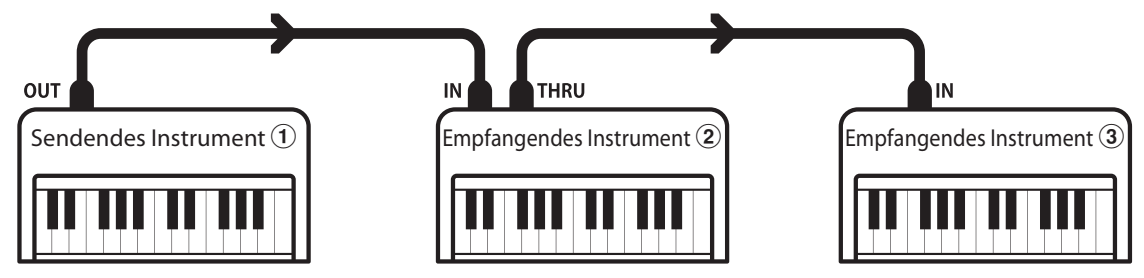

Das Instrument (1) sendet seine Kanal- und Tastaturinformationen auf dem eingestellten Sendekanal an die empfangenden Instrumente  $(2/3)$ .

Die Informationen kommen bei den empfangenden Instrumenten an  $\mathcal{D}/\mathcal{F}$ .

Falls der Empfangskanal der Instrumente  $\mathcal{D}/\mathcal{D}$  mit dem Sendekanal von Instrument  $\mathcal{D}$  übereinstimmt, wird die Steuerung funktionieren.

Wenn die Kanäle nicht übereinstimmen, dann reagieren die Empfangsinstrumente 2/3 nicht auf die gesendeten Daten.

Für den Sende- als auch für den Empfangskanal stehen die Kanäle 1-16 zur Verfügung.

### **Aufnahme und Wiedergabe mit einem Sequenzer**

Wenn das CA15 mit einem Sequenzer verbunden ist, kann man mit unterschiedlichen Klängen gleichzeitig arbeiten und jedem MIDI Kanal einen anderen Klang zuordnen.

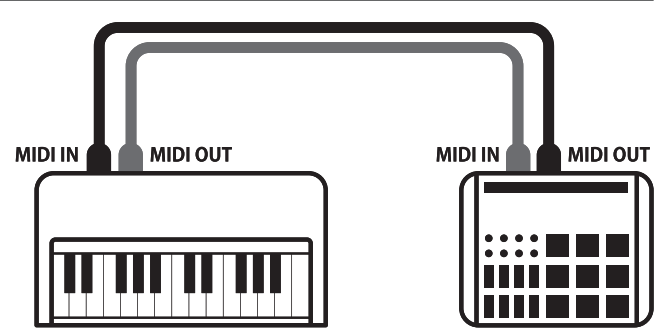

**Sequenzer**

### **MIDI Funktionen**

Das CA15 unterstützt die folgenden MIDI Funktionen:

Empfang/Senden von Noteninformationen Empfang/Senden von Programmwechselnummern

Empfang und Senden von Noteninformationen von/zu angeschlossenen Instrumenten oder Geräten.

#### Empfang/Senden von Exklusivdaten Empfang von Lautstärkeeinstellungen

Es können Bedienfeldeinstellungen oder Menüeinstellungen als Exklusivdaten gesendet oder empfangen werden.

#### Multi-Timbral-Modus Einstellungen

Ermöglicht den Austausch von MIDI Daten auf mehreren MIDI Kanälen gleichzeitig.

\* Der Multi-Timbral-Modus muss eingeschaltet sein.

#### **MIDI Einstellungen**

Empfang und Senden von Programmwechselnummern von/zu angeschlossenen Instrumenten oder Geräten.

#### Empfangs-/Sendekanal Einstellungen Empfang/Senden von Pedalinformationen

Legt den Sende- bzw. Empfangskanal von 1 bis 16 fest. Empfang und Senden der 3 Pedalinformationen von/zu angeschlossenen Instrumenten oder Geräten.

Empfängt MIDI Lautstärkedaten von angeschlossenen MIDI Geräten.

\* Der 'MIDI Implementation Tabelle' auf der Seite 47 dieser Bedienungsanleitung können Sie weitere Informationen zum Umfang der MIDI Möglichkeiten des CA15 entnehmen.

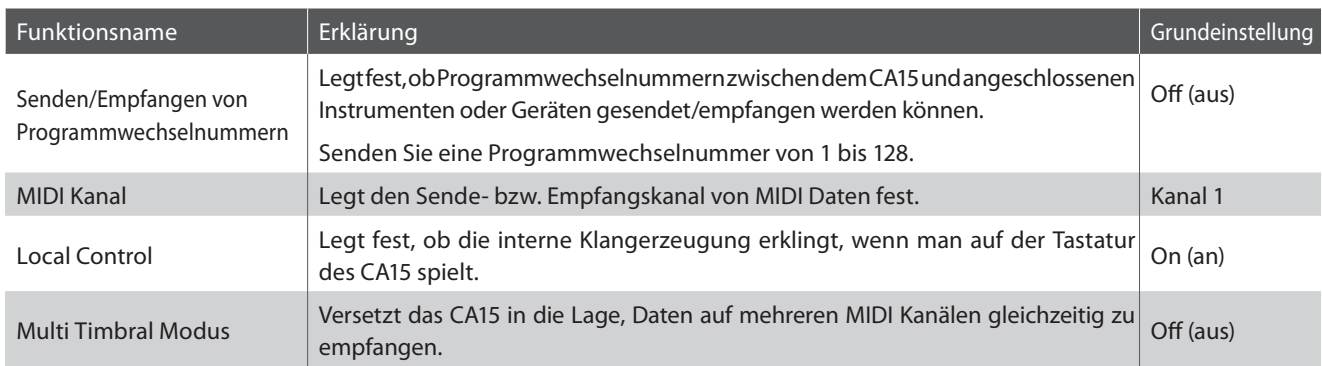

#### **MIDI Funktionen einstellen**

Halten Sie die Tasten METRONOME und SOUND SELECT gedrückt und drücken Sie dann die Taste auf der Tastatur, die der gewünschten MIDI Funktion entspricht.

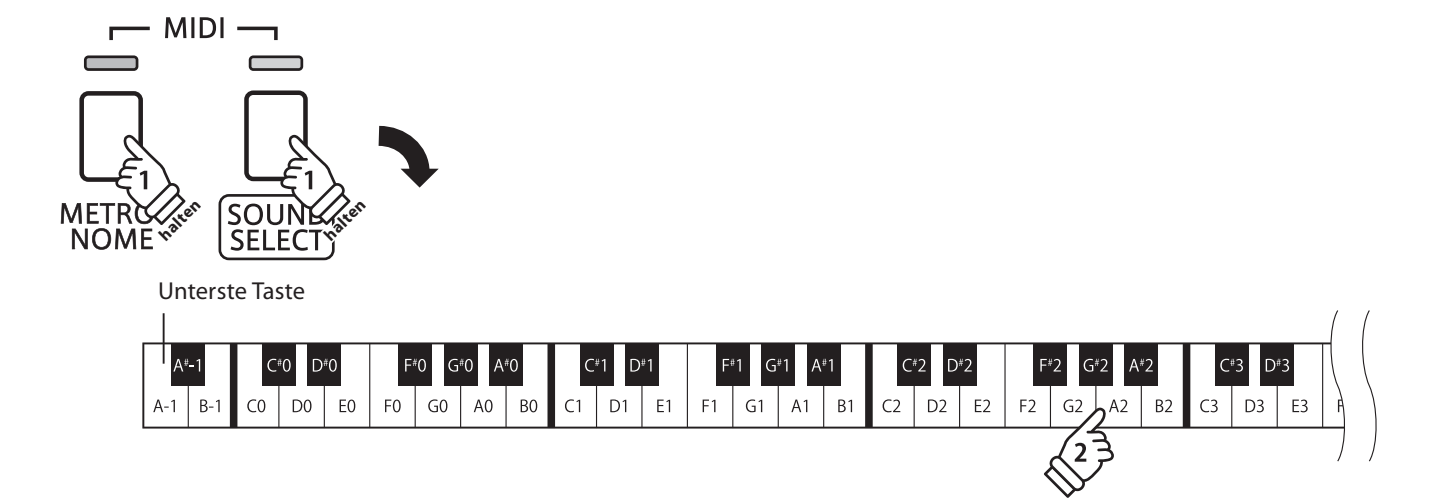

### **1. Transmit MIDI Program Change (Senden von Programmwechselnummern)**

**Mit dieser Funktion legen Sie fest, ob das CA15 Programmwechselnummern über MIDI Out an ein angeschlossenes Gerät sendet, wenn man am CA15 einen Klangwechsel vornimmt. Sie können auch eine bestimmte Programmwechselnummer im Bereich von 1 bis 128 über MIDI senden.**

### **Einstellungen für das Senden von Programmwechselnummern**

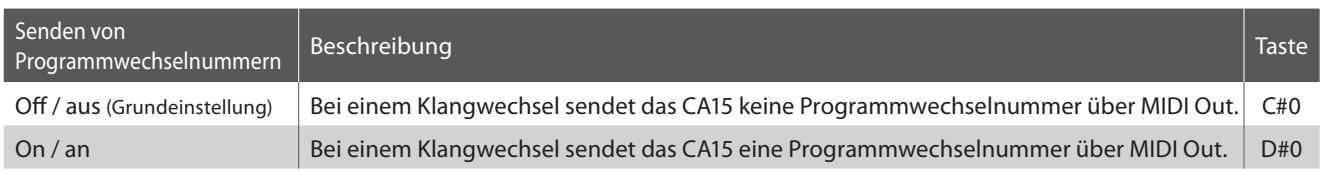

### **Sendeeinstellung von Programmwechselnummern**

Halten Sie die Tasten METRONOME und SOUND SELECT gedrückt und drücken Sie dann die Taste auf der Tastatur, die der gewünschten Einstellung (On oder Off) entspricht.

### **Programmwechselnummer senden**

Halten Sie die Tasten METRONOME und SOUND SELECT gedrückt und drücken Sie dann die Zahlenfolge auf der Tastatur, die der gewünschten Programmwechselnummer entspricht.

\* Programmwechselnummern müssen 3-stellig im Bereich von 001 bis 128 eingegeben werden.

\* Die Programmwechselnummer wird automatisch gesendet, sobald die letzte Zahl der 3-stelligen Nummer gedrückt wird.

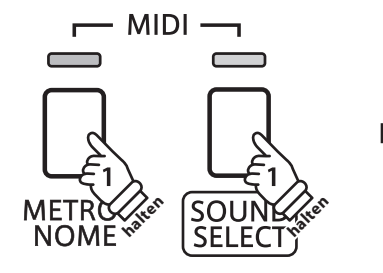

#### Unterste Taste

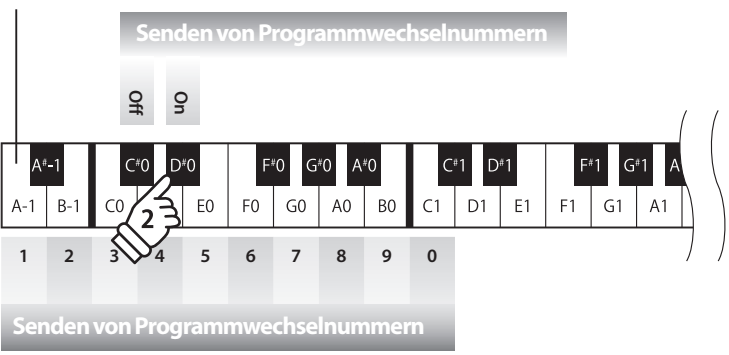

**Beispiel: Programmwechselnummer 064 senden** Geben Sie nacheinander die Zahlen 0, 6, und 4 ein.

### **MIDI Einstellungen**

### **2. MIDI Kanal (senden/empfangen)**

**Stellen Sie hier den gewünschten MIDI Sende-/Empfangskanal ein. Auch wenn technisch zwei Kanäle – ein Empfangskanal und ein Sendekanal – zur Verfügung stehen, ist es nicht möglich den Sendekanal und den Empfangskanal auf unterschiedliche Kanäle einzustellen.**

### **Ändern der MIDI Channel Einstellung**

Halten Sie die Tasten METRONOME und SOUND SELECT gedrückt und drücken Sie dann die Taste auf der Tastatur, die dem gewünschten MIDI Kanal entspricht.

\* Der MIDI Kanal kann zwischen 1 und 16 eingestellt werden.

\* Bei jedem erneuten Einschalten des CA15 wird der MIDI Kanal auf '1' zurückgesetzt (Grundeinstellung).

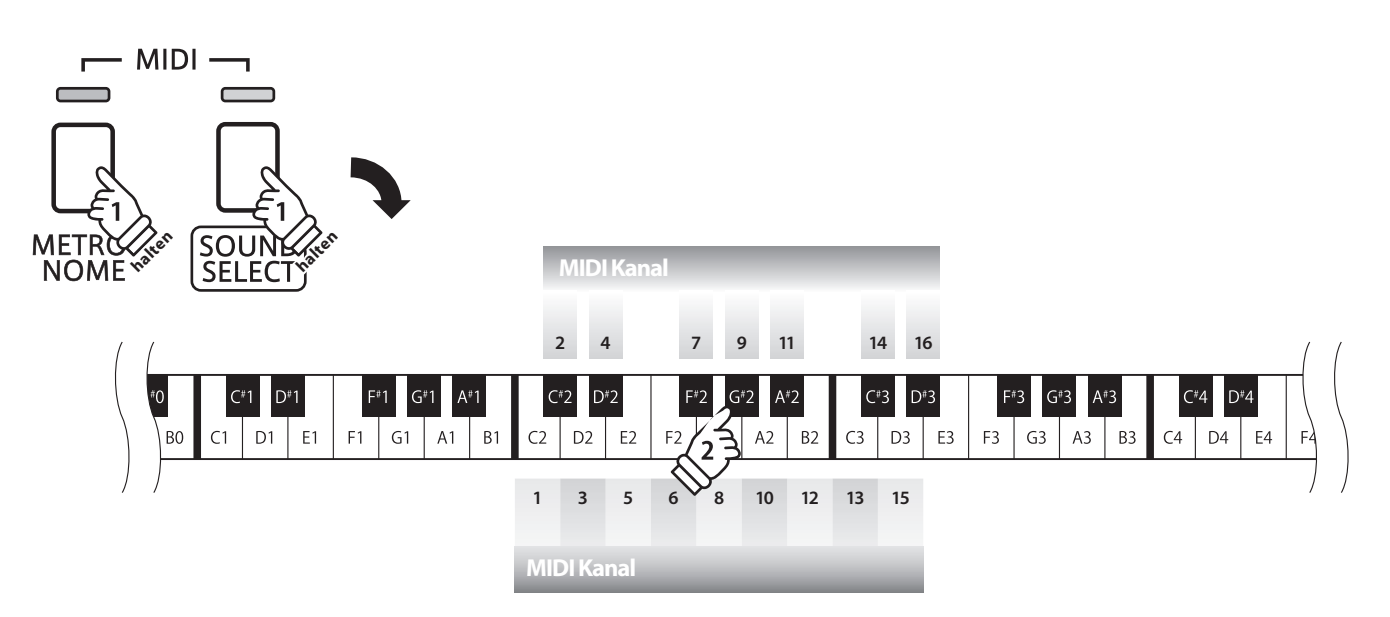

### **3. Local Control Modus**

**Die Local Funktion legt fest, ob die interne Klangerzeugung des CA15 erklingt, wenn man auf der Tastatur des CA15 spielt. Das Abschalten dieser Funktion ist sehr hilfreich beim Betrieb mit einem externen MIDI Sequenzer.**

### **Local Control Einstellungen**

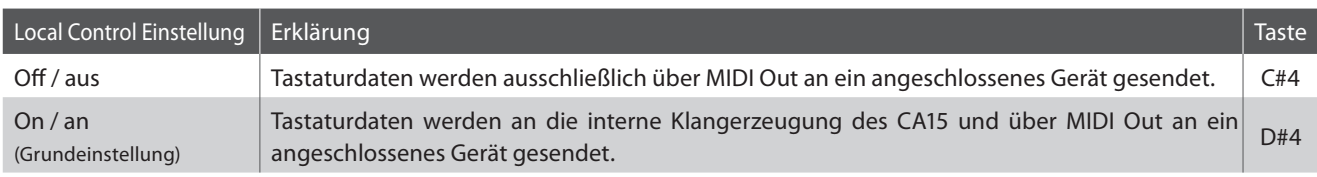

### **Ändern der Local Control Einstellung**

Halten Sie die Tasten METRONOME und SOUND SELECT gedrückt und drücken Sie dann die Taste auf der Tastatur, die der gewünschten Local Control Einstellung entspricht.

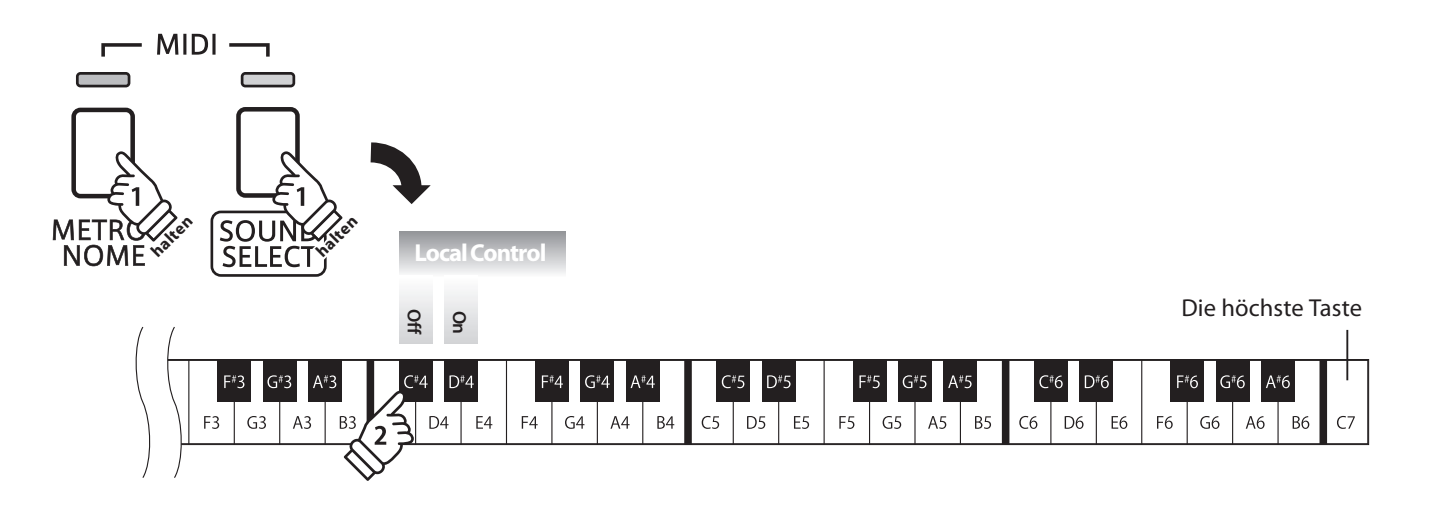

### **4. Multi-timbral Mode (Multi Timbral Modus)**

**Der Multi Timbral Modus dient dazu auf verschiedenen MIDI Kanälen gleichzeitig Daten zu empfangen und unterschiedliche Klänge gleichzeitig zu nutzen. Benutzen Sie diesen Modus, wenn Sie mit einem externen MIDI Sequenzer arbeiten wollen.**

### **Multi Timbral Modus Einstellungen**

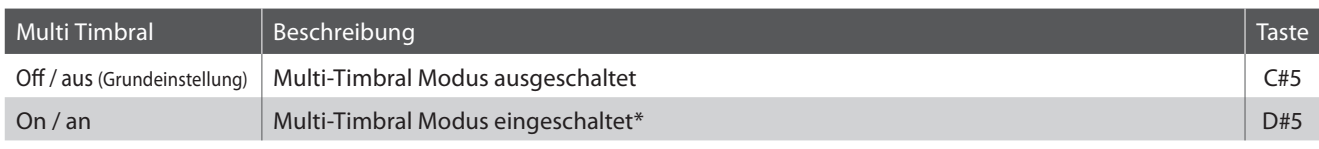

\* Siehe nachfolgende 'Liste der Programmwechselnummern'.

### **Ändern der Multi Timbral Modus Einstellung**

Halten Sie die Tasten METRONOME und SOUND SELECT gedrückt und drücken Sie dann die Taste auf der Tastatur, die der gewünschten Multi-Timbral Einstellung entspricht.

\* MIDI Daten, die auf Kanal 10 empfangen werden, werden bei eingeschaltetem Multi-Timbral Modus nicht wiedergegeben.

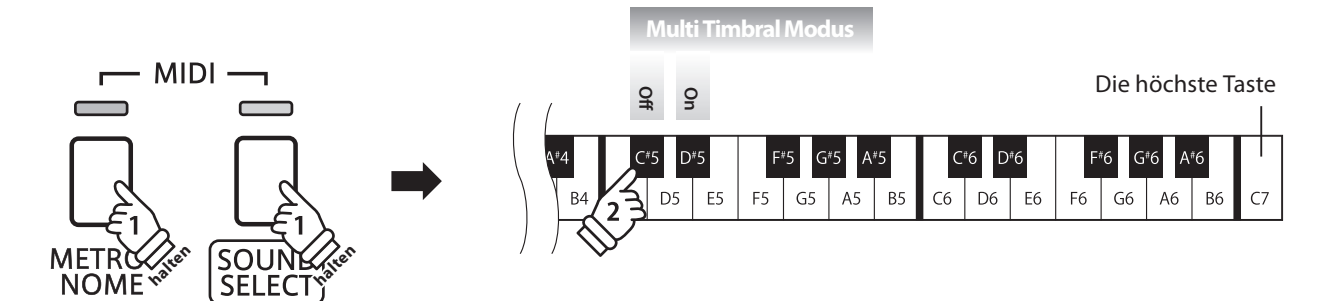

### **Liste der Programmwechselnummern**

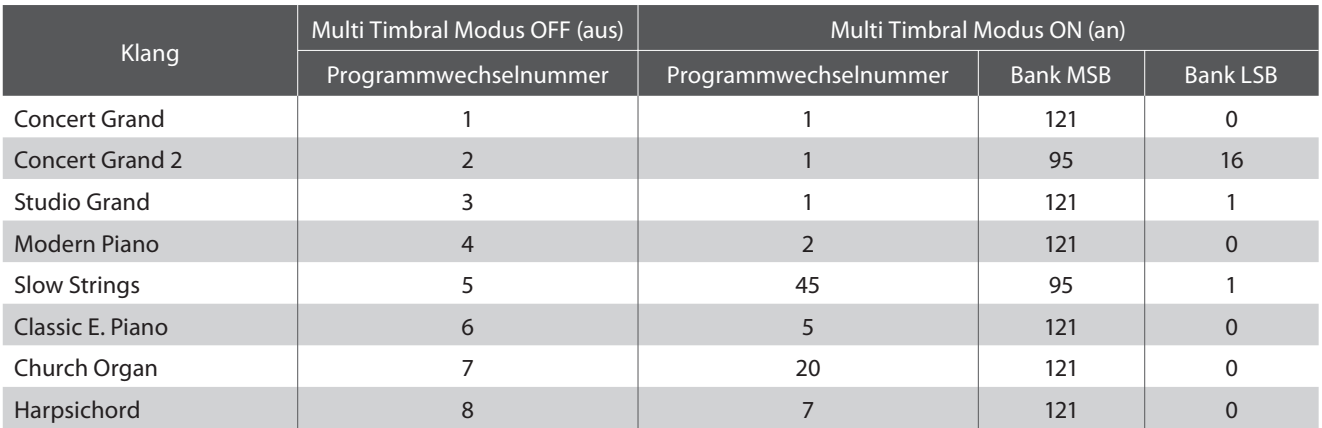

### **Power Settings (Power Einstellungen)**

### **1. Auto Power Off (Automatische Abschaltung)**

**Das CA15 ist mit einer automatischen Abschaltfunktion ausgestattet. Das Instrument schaltet sich aus, wenn eine gewisse Zeit nicht darauf gespielt wird.**

\* Die gewählte Einstellung bleibt erhalten, bis das Instrument ausgeschaltet wird.

### ■ Auto Power Off Einstellung

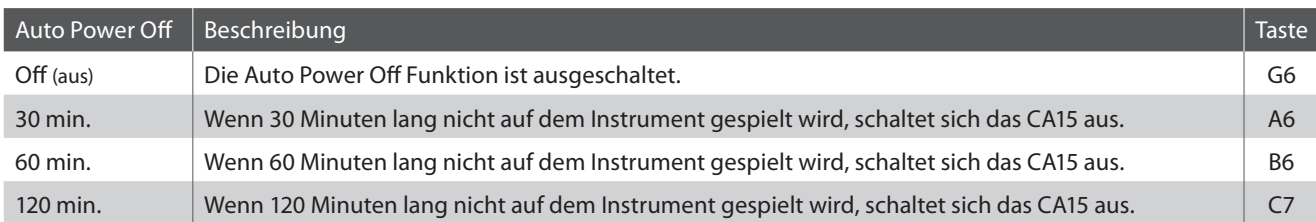

### **Auto Power Off Einstellung auswählen**

Während Sie die Tasten METRONOME und SOUND SELECT gedrückt halten, drücken Sie die Taste auf der Tastatur, die für die gewünschte Auto Power Off Einstellung steht.

\* Die Auto Power Off Einstellung wird automatisch gespeichert und bei jedem zukünftigen Einschalten des Instrumentes aktiviert.

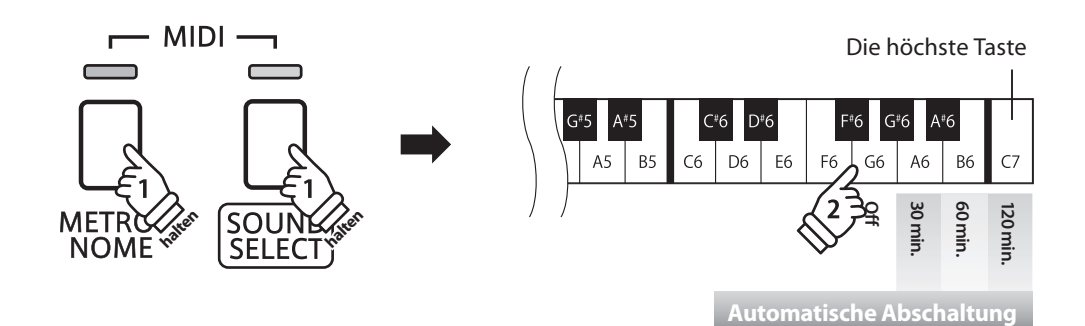

### **Anschlussmöglichkeiten**

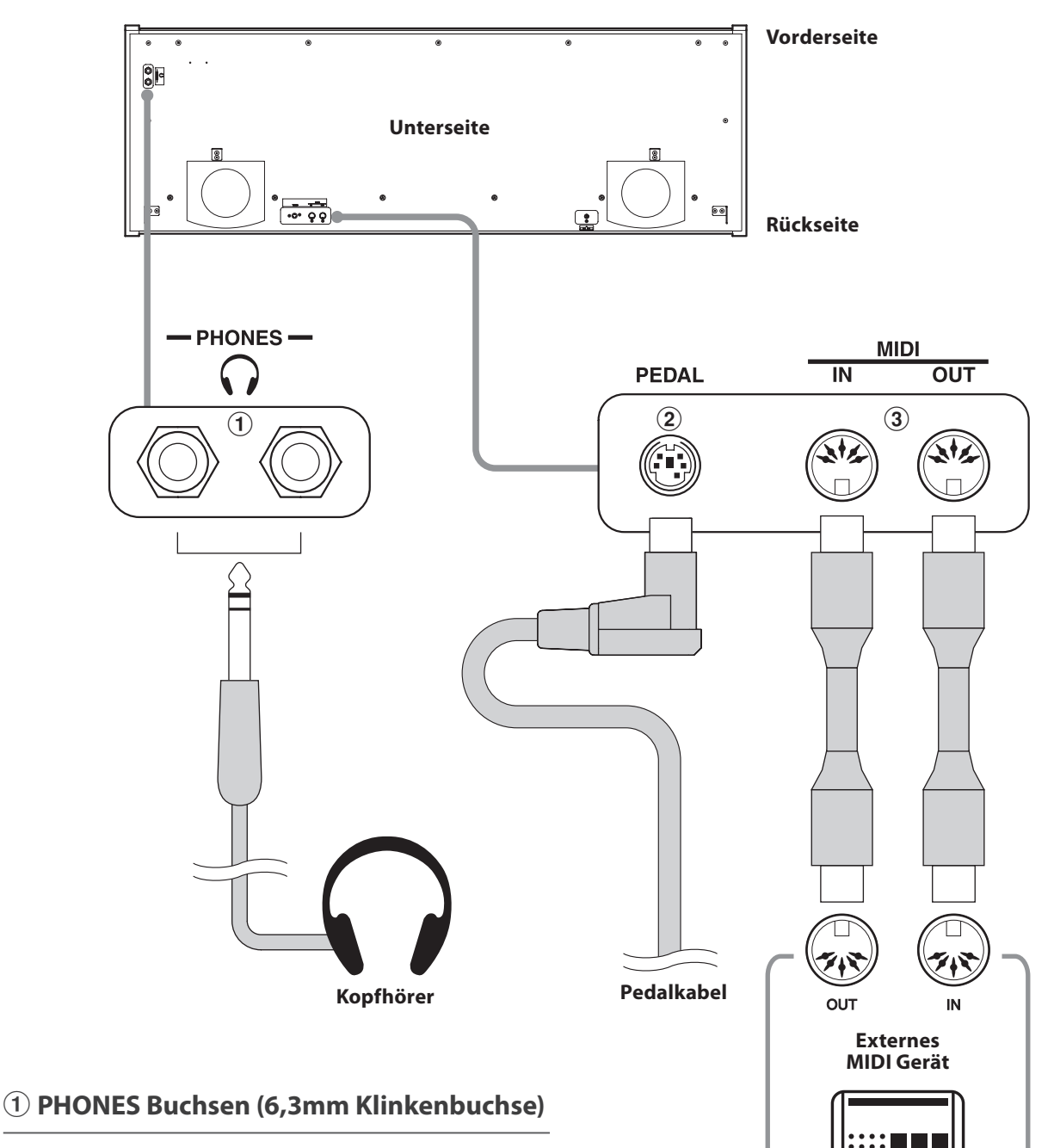

T FIF i i i i i i i i

Verwenden Sie diese Buchsen, wenn Sie einen Kopfhörer anschließen möchten. Bis zu zwei Kopfhörer können gleichzeitig angeschlossen werden. Wenn ein Kopfhörer angeschlossen ist, werden die Lautsprecher des CA15 automatisch abgeschaltet.

### b **PEDAL Buchse**

An diese Buchse wird die Pedaleinheit angeschlossen (siehe Seite 43).

### c **MIDI IN/OUT Buchsen**

Über diese Buchsen können externe MIDI-Geräte (z.B. Sound Module oder Computer mit MIDI Interface) mit dem CA15 verbunden werden.

### **Stromversorgung**

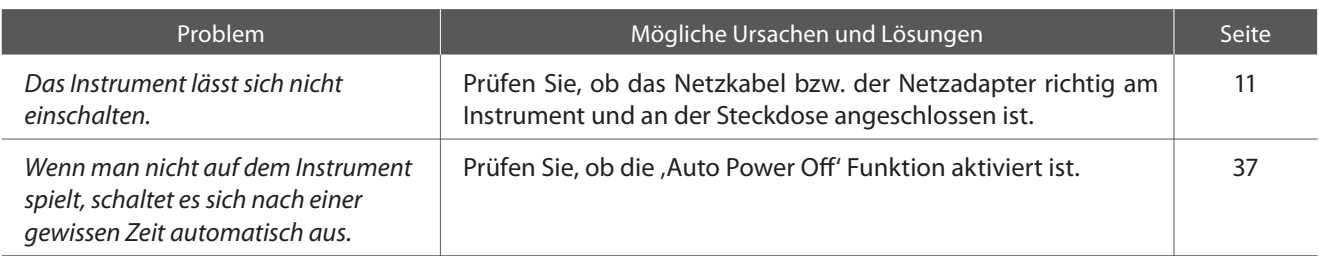

### **Sound**

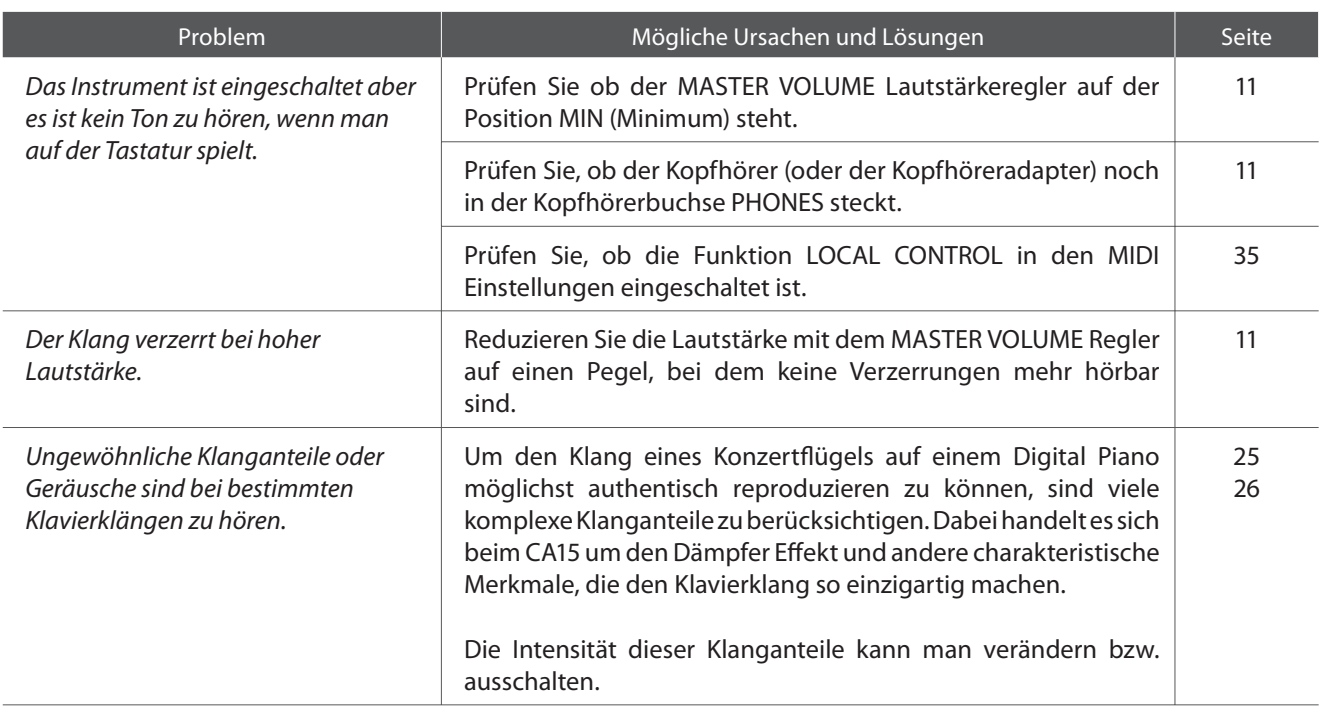

### **Pedale**

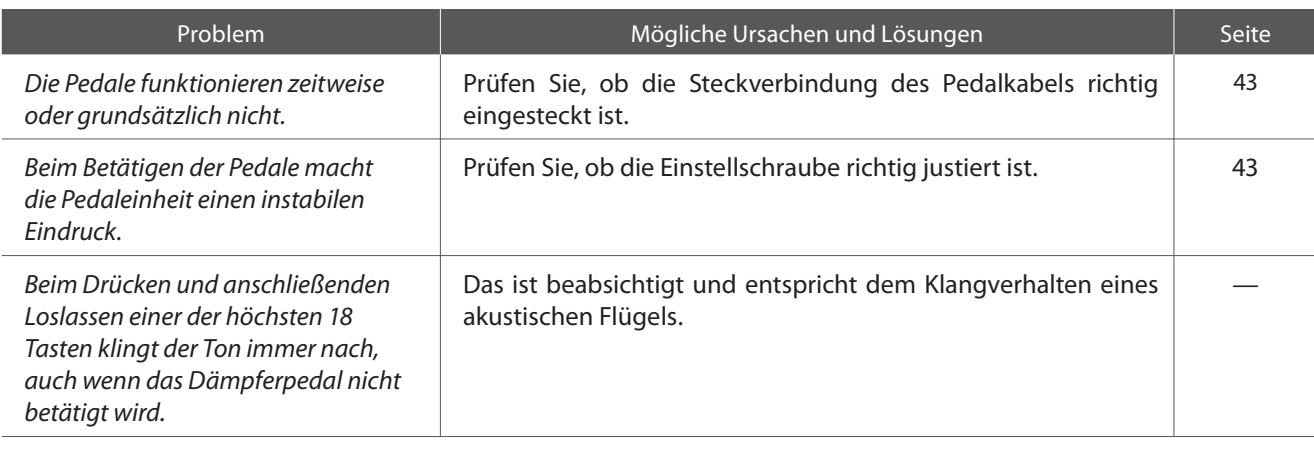

### **Aufbauanleitung**

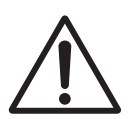

**Bitte lesen Sie die Aufbauanleitung einmal komplett durch, bevor Sie mit dem Aufbau des CA15 beginnen. Stellen Sie sicher, dass für den Aufbau mindestens 2 Personen zur Verfügung stehen, insbesondere beim Anheben des Spieltisches auf das Unterteil.**

### **Beiliegende Teile**

Bevor Sie mit dem Aufbau beginnen sollten Sie sich vergewissern, dass alle Teile vollständig vorhanden sind. Für den Aufbau benötigen Sie einen Kreuzschraubendreher, welcher nicht im Lieferumfang enthalten ist.

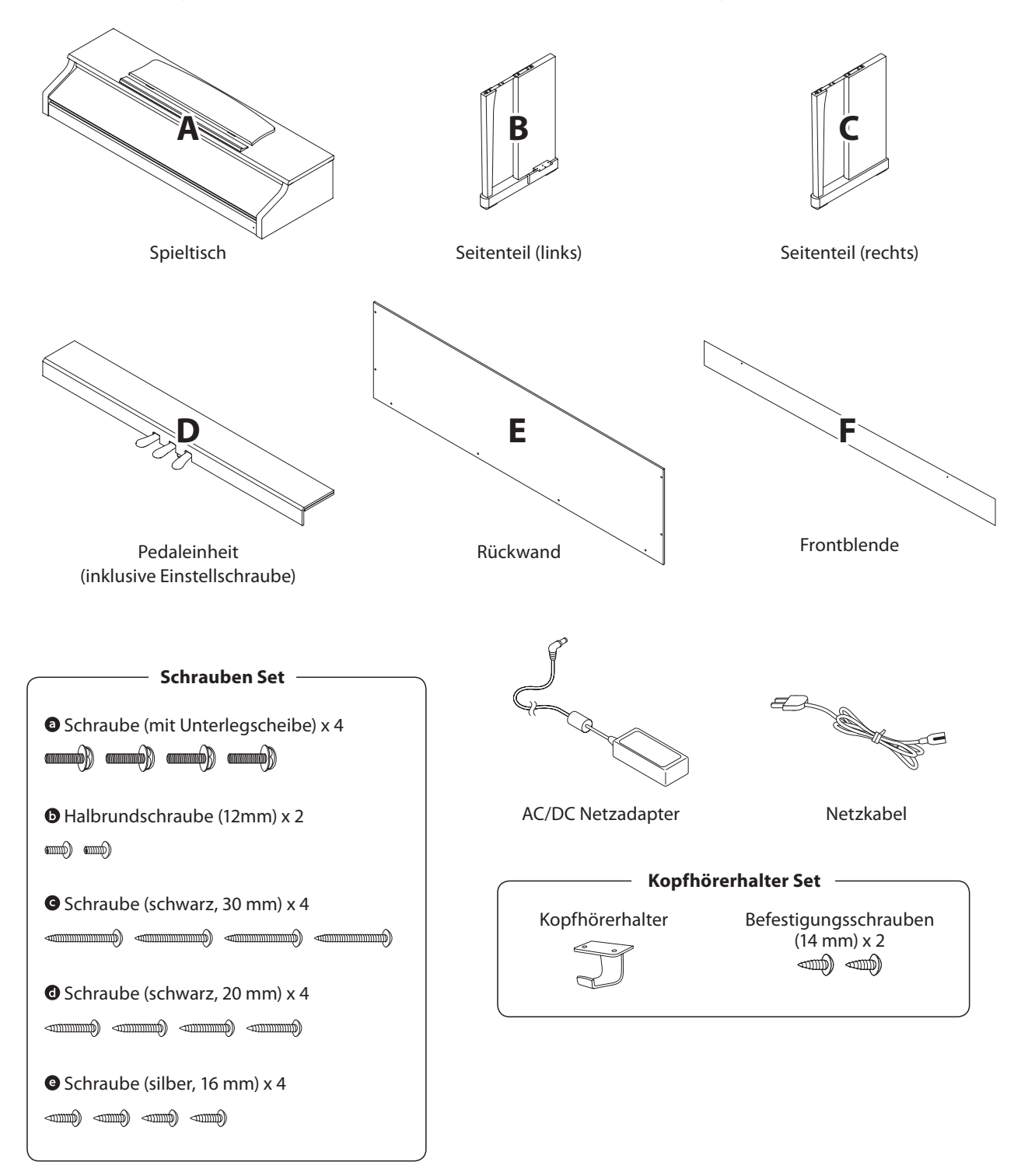

#### **1. Zusammenbau des Unterteils (Seitenteile und Pedaleinheit)**

- Lösen Sie das Pedalkabel unter der Pedaleinheit (D) und ziehen Sie es heraus.
- Führen Sie die vormonierte Schraube (auf der Unterseite der Pedaleinheit (D) in die dafür vorgesehene Aussparung in der Metallplatte am Seitenteil (B und C) ein. Achten Sie darauf, dass Sie die beiden Seitenteile nicht miteinander vertauschen.
- Die Seitenteile müssen ganz dicht an der Pedaleinheit anliegen.
- 4 Nehmen Sie nun die 4 silbernen Holzschrauben @ und schrauben diese in die Öffnungen der Metallplatten (siehe Abbildung) und befestigen Sie damit die Pedaleinheit mit dem rechten und linken Seitenteil.

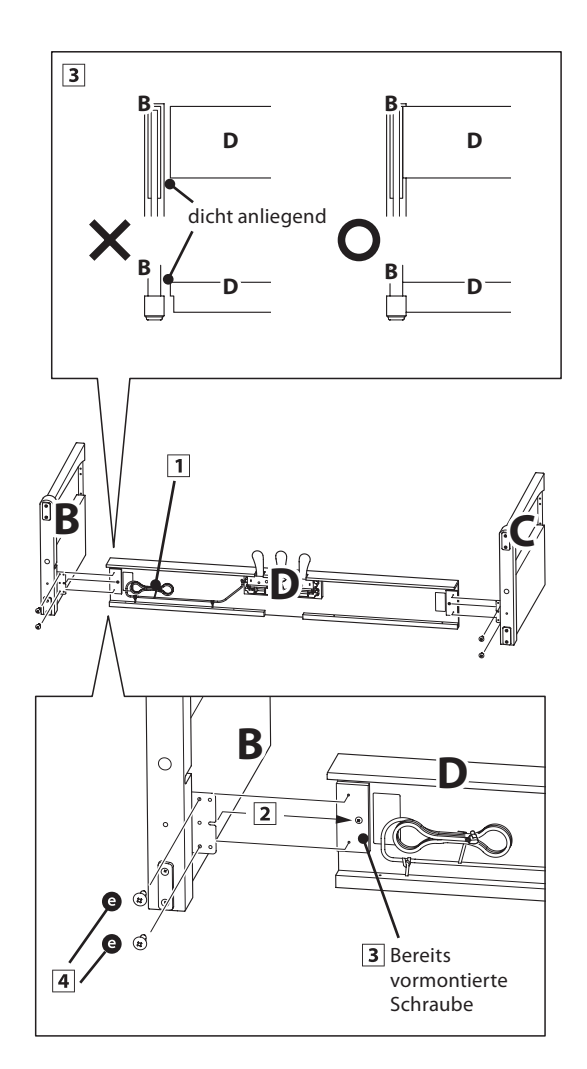

### **2. Befestigung der Rückwand**

- Stellen Sie das montierte Unterteil aufrecht auf.
	- \* Vergewissern Sie sich, dass die Einstellschraube an der Pedaleinheit befestigt ist.
- <sup>2</sup> Befestigen Sie nun die Rückwand (E) mit den vier langen schwarzen Schrauben @ an beiden Seitenteilen. Ziehen Sie die Schrauben aber noch nicht fest an.
- Anschließend befestigen Sie die Rückwand am unteren Ende an der Pedaleinheit. Verwenden Sie dafür die vier mittellangen schwarzen Holzschrauben <sup>.</sup> . Ziehen Sie die Schrauben aber noch nicht fest an.
- Überprüfen Sie nun nochmals die Ausrichtung der einzelnen Teile (Pedaleinheit, Seitenteile und Rückwand) und ziehen Sie dann alle Schrauben (Schritt  $\boxed{2}$  und  $\boxed{3}$ ) richtig an.

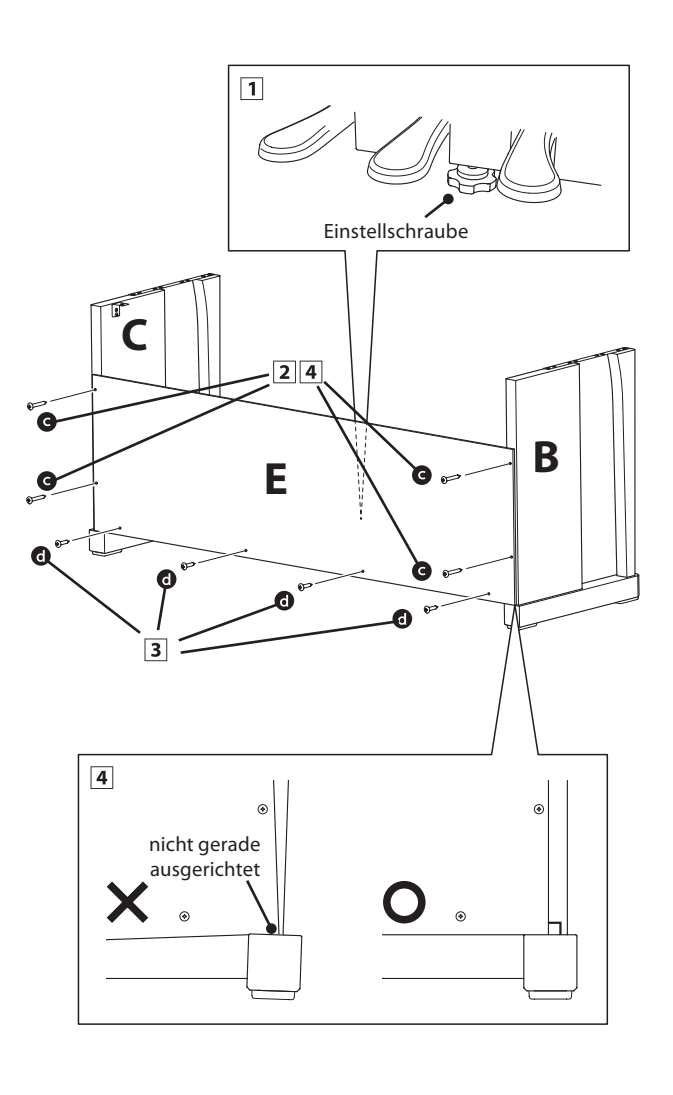

**Anhang**

### **3. Montage des Spieltisches auf dem Unterteil**

**Stellen Sie sicher, dass für das nun folgende Anheben des Spieltisches und dessen Befestigung auf dem vormontierten Unterteil mindestens 2 Personen zur Verfügung stehen.**

- Heben Sie den Spieltisch langsam an und legen Sie ihn vorsichtig auf dem Unterteil ab. Positionieren Sie den Spieltisch so, dass Sie – von oben betrachtet – jeweils den hinteren schwarzen Metallwinkel an den Seitenteilen des Unterteils sehen können.
- Schieben Sie den Spieltisch vorsichtig nach hinten bis die Haken (unter dem Spieltisch) über den Metallwinkeln der Seitenteile liegen. Die Gewindeeinsätze müssen von unten durch die Schraubenöffnungen gut sichtbar sein.
	- \* Wenn Sie bei den einzelnen Montageschritten keine Schraubenlöcher sehen, lösen Sie die Schrauben (siehe Schritt 2-4) und richten Sie die entsprechenden Teile neu aus und ziehen Sie anschließend alle Schrauben wieder fest.
		- **Achten Sie darauf, dass Sie sich nicht die Finger einklemmen, wenn Sie den Spieltisch auf dem Unterteil positionieren.**

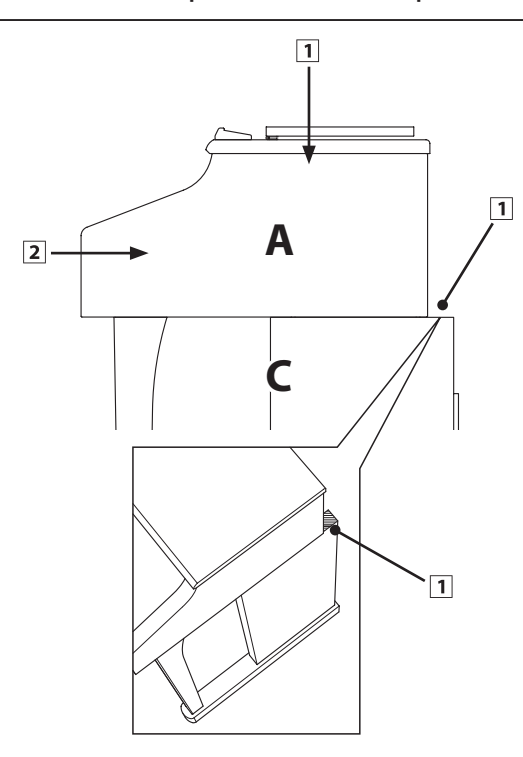

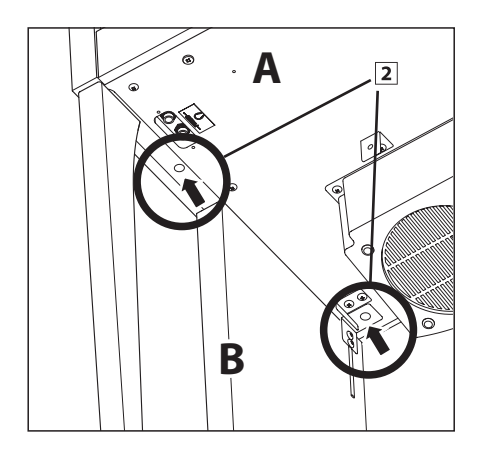

### **4. Befestigung des Spieltisches auf dem Unterteil**

- [1] Schauen Sie sich das Instrument nun einmal von vorne an und prüfen Sie die Ausrichtung aller Teile.
	- \* Wenn Sie falsche Ausrichtungen feststellen, lösen Sie die Schrauben (siehe Schritt 2-4) und richten Sie die entsprechenden Teile neu aus und ziehen Sie anschließend alle Schrauben wieder fest.
- Befestigen Sie die Vorderseite des Spieltisches von unten mit den zwei Schrauben (mit Unterlegscheibe) @ zunächst nur leicht auf jeder Seite.
- **3** Befestigen Sie die Rückseite des Spieltisches von unten mit den zwei Schrauben (mit Unterlegscheibe) @ auch nur leicht auf jeder Seite.
- Wenn die Positionierung des Spieltisches auf dem Unterteil stimmt, können Sie nun die vier Schrauben fest anziehen.

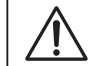

**Ziehen Sie alle Schrauben gut an um sicherzustellen, dass der Spieltisch einen guten Halt auf dem Unterteil hat.**

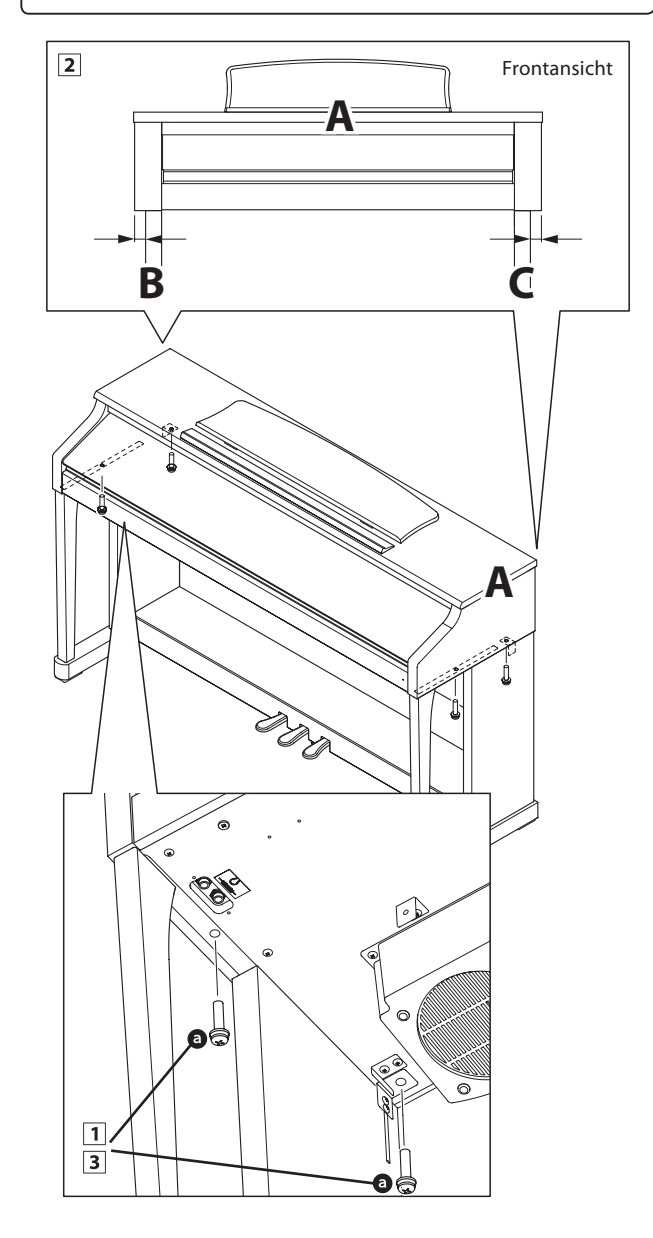

### **5. Pedalkabel und AC/DC Netzadapter anschließen**

- Verlegen Sie das Pedalkabel hinter der Rückwand nach oben und stecken Sie es durch die schmale Öffnung zwischen der Oberkante der Rückwand und der Unterkante des Spieltisches und verbinden Sie den Stecker mit der PEDAL Buchse.
- 2 Stecken Sie das Netzadapterkabel in die DC IN Buchse unter dem Spieltisch des CA15. Verlegen Sie das Netzadapterkabel durch die schmale Öffnung zwischen der Oberkante der Rückwand und der Unterkante des Spieltisches zur Rückseite des Instrumentes.
- Wenn Sie das Pedalkabel und das Netzadapterkabel am Instrument eingesteckt haben, können Sie die beiden Kabel an den Kabelhalterungen befestigen.

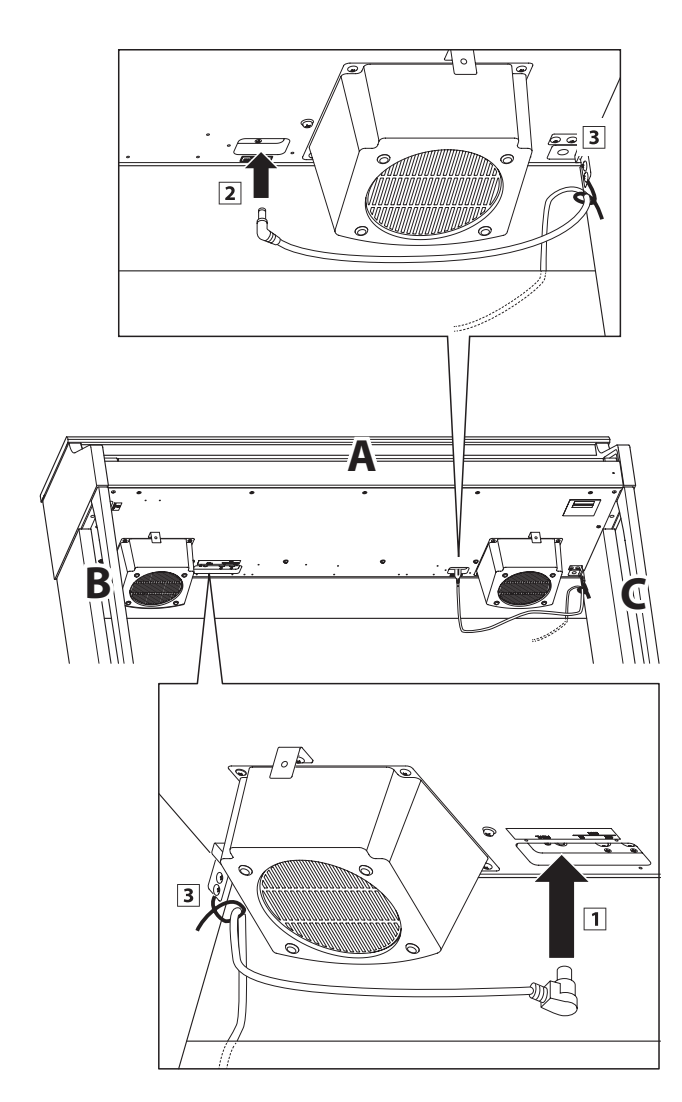

#### **6. Frontblende befestigen**

 Befestigen Sie die Frontblende (F) an den Metallwinkeln unter dem Spieltisch mit den beiden kurzen schwarzen Schrauben **O**.

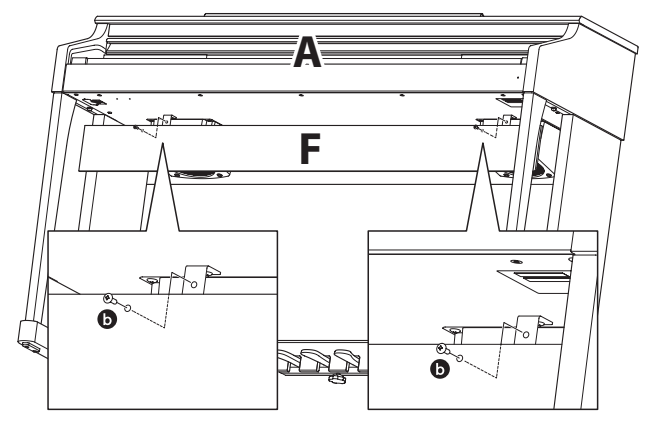

### **7. Befestigung des Kopfhörerhalters (optional)**

Im Lieferumfang des CA15 ist ein Kopfhörerhalter enthalten, an dem man den Kopfhörer aufhängen kann, wenn man ihn nicht benutzt.

 Wenn Sie diese Möglichkeit nutzen möchten, dann befestigen Sie den Kopfhörerhalter mit den beiden Holzschrauben unter dem Spieltisch (siehe nebenstehende Abbildung).

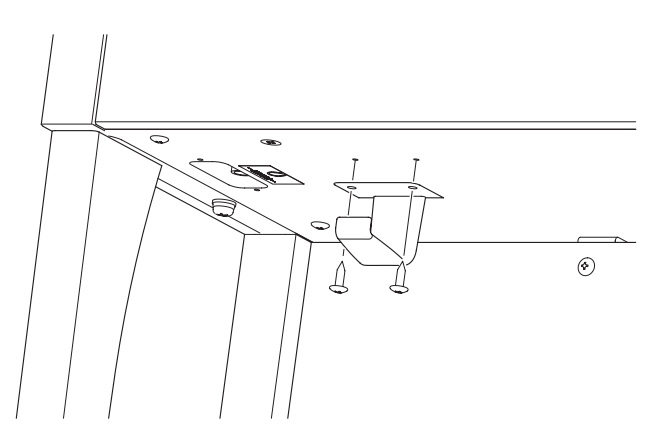

### **8. Justieren der Einstellschraube**

1 Drehen Sie die Einstellschraube, bis sie den Bodenbelag berührt und der Pedaleinheit eine gute Stabilität verleiht.

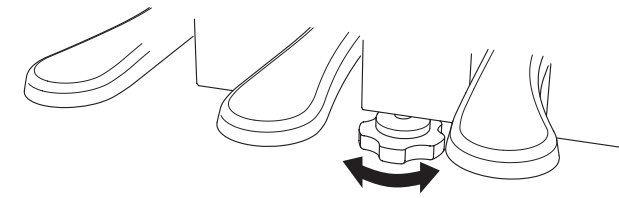

**Wenn Sie das Instrument transportieren, entfernen Sie vorher die Einstellschraube. Wenn Sie das Instrument an einem neuen Ort aufstellen, bringen Sie die Schraube wieder an.**

### **Demo und Piano Music Song Liste**

### **Piano Music**

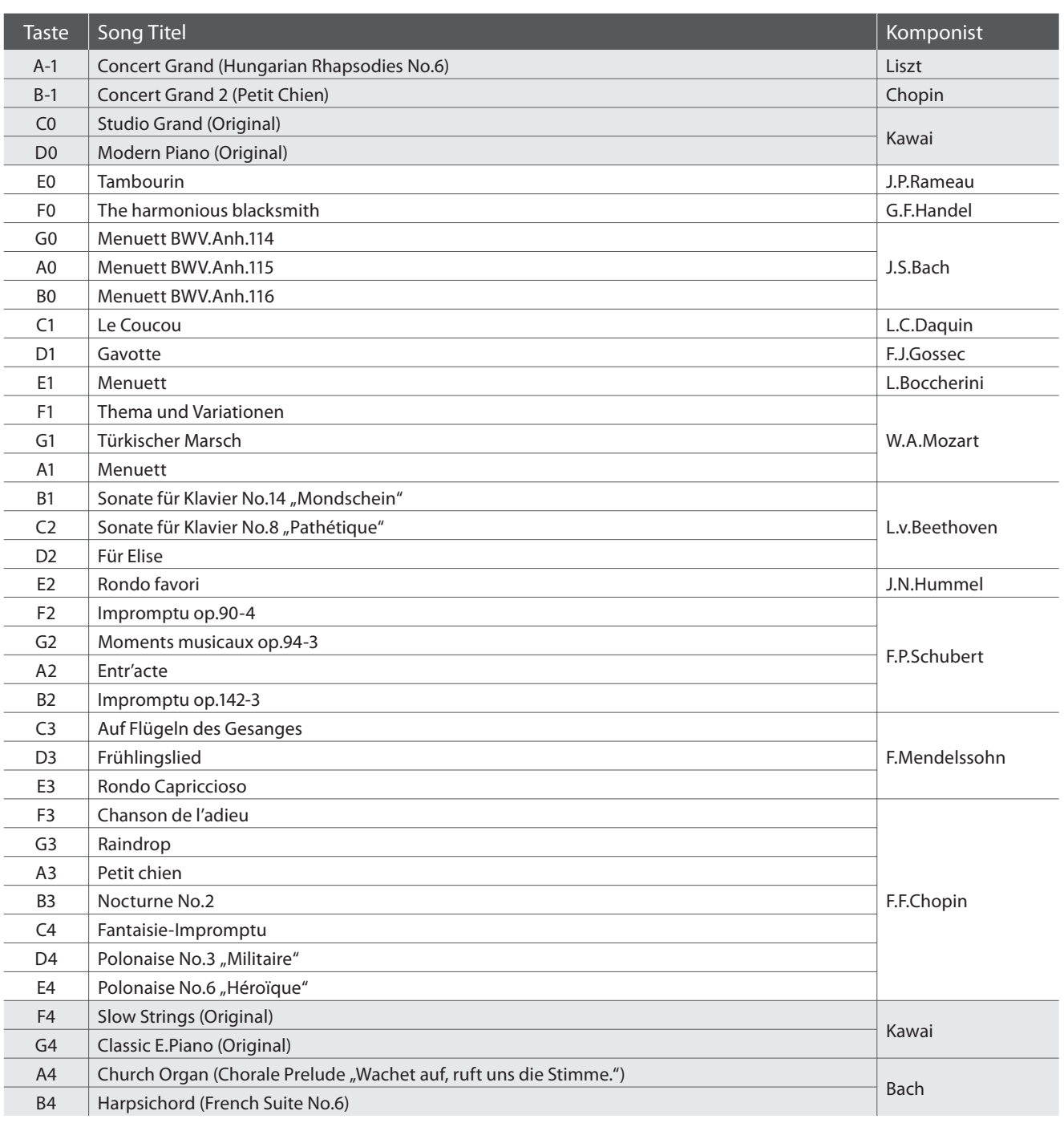

### **Übersicht der Übungsstücke der Lesson Funktion**

### **Übungsstücke der Lesson Funktion**

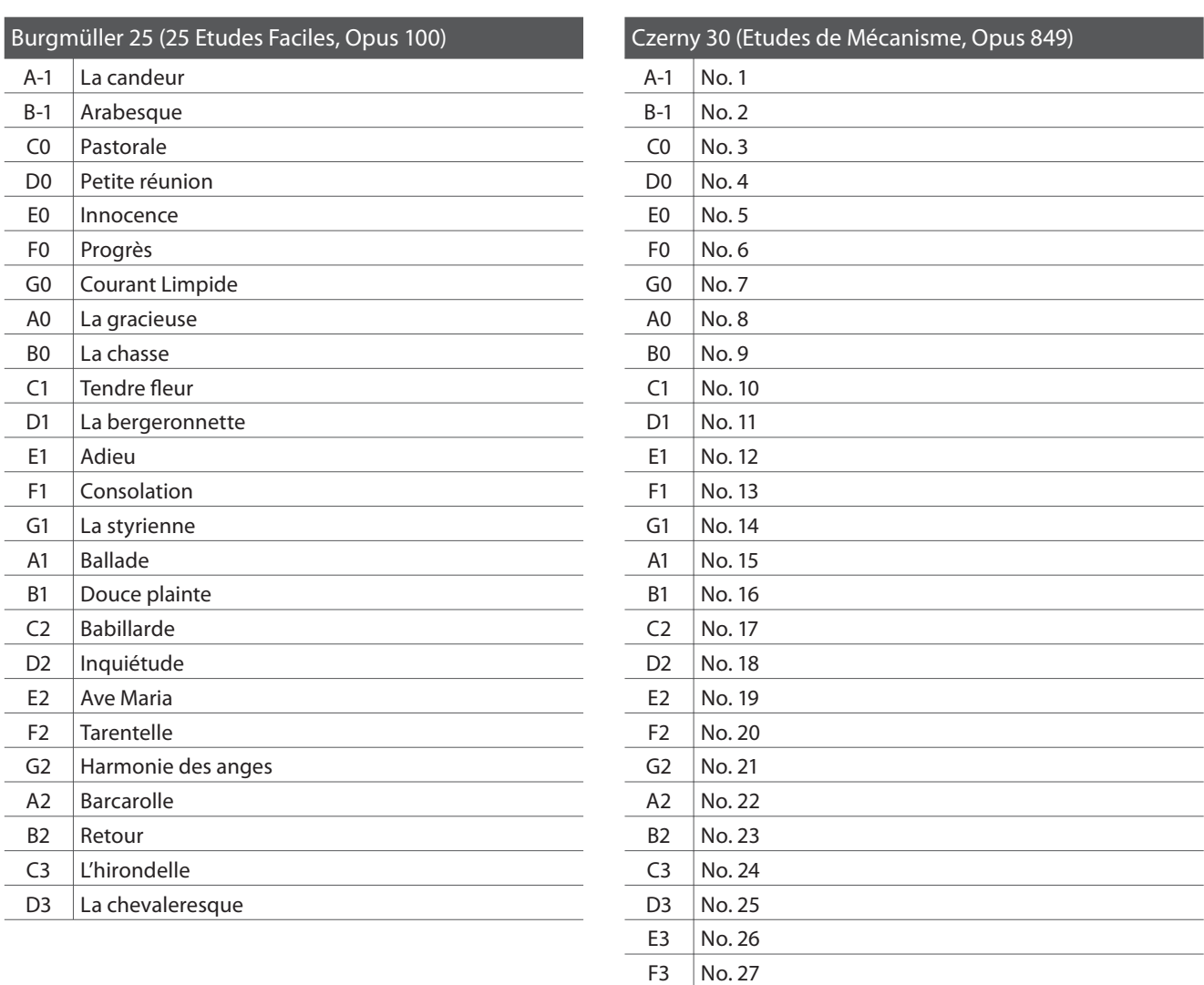

 $G3$  No. 28  $A3$  No. 29  $B3$  No. 30

## **Anhang**

### **Noten für die Übungsstücke der Lesson Funktion**

Für die Übungsstücke der Lesson Funktion können Sie Noten käuflich erwerben. Fragen Sie Ihren Fachhändler.

### **Spezifi kationen**

### **Kawai CA15 Digital Piano**

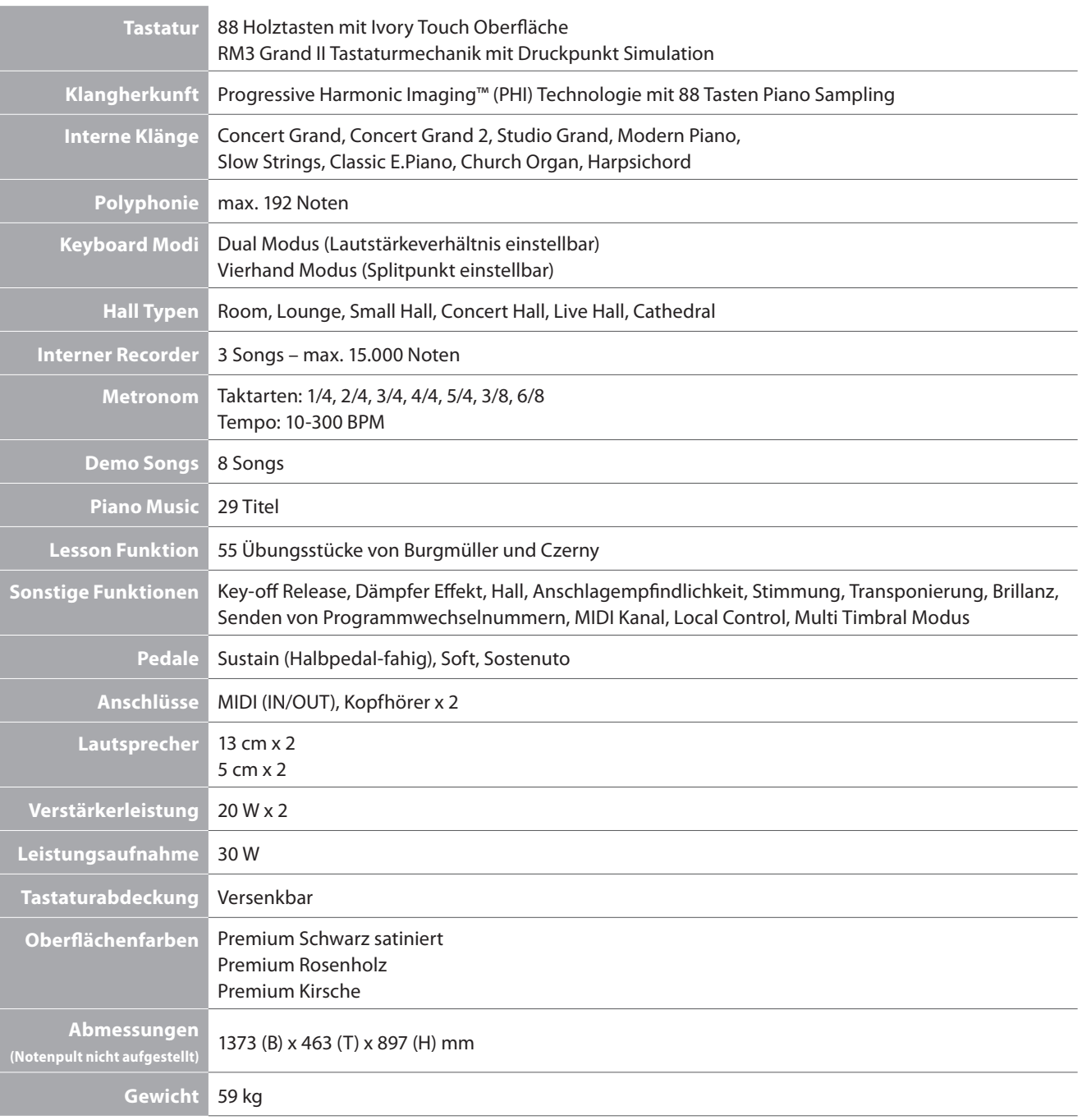

### **MIDI Implementation Tabelle**

### **Kawai CA15 Digital Piano**

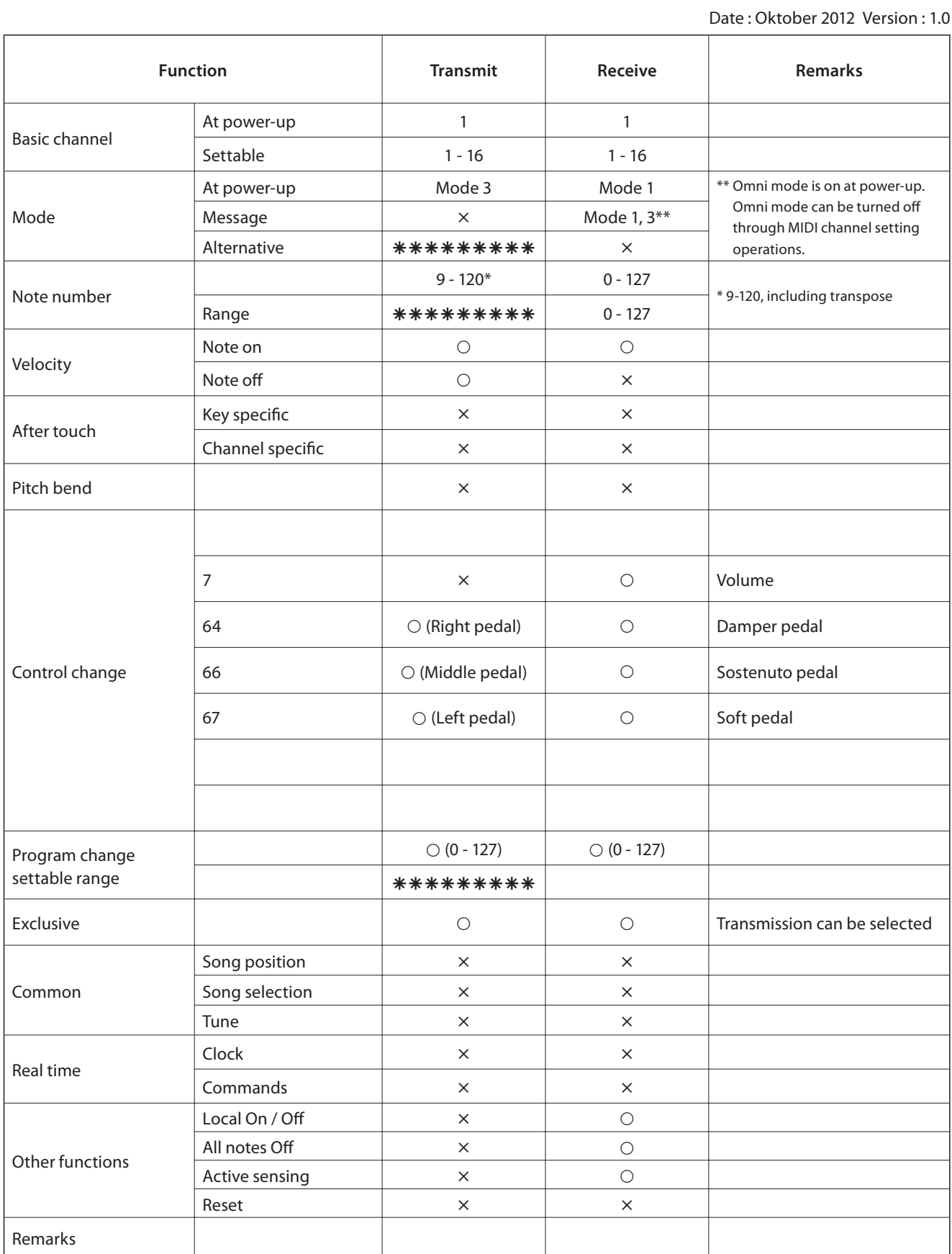

Mode 1: omni mode On, Poly Mode 2: omni mode On, Mono  $O: Yes$ <br>
Mode 3: omni mode Off, Poly Mode 4: omni mode Off, Mono  $\times : No$ Mode 4: omni mode Off, Mono

### **Notizen**

# Concert Artist CA15 Operation Guide **CA15 Operation Guide**

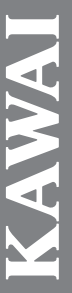

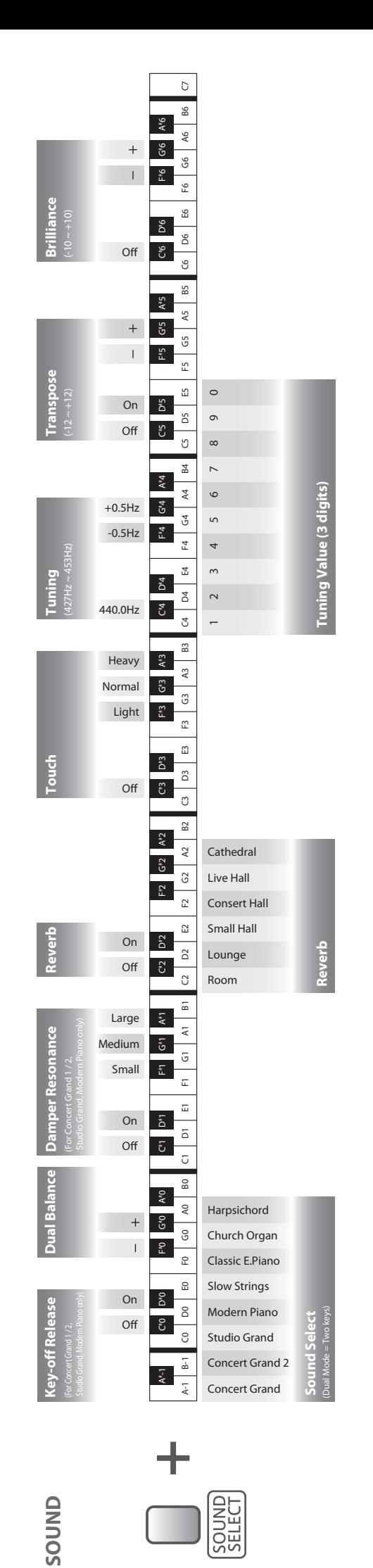

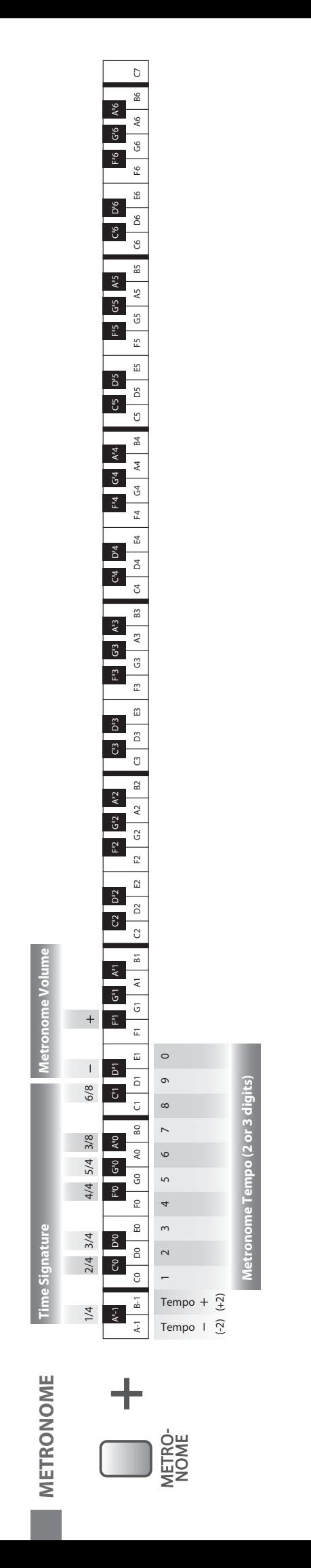

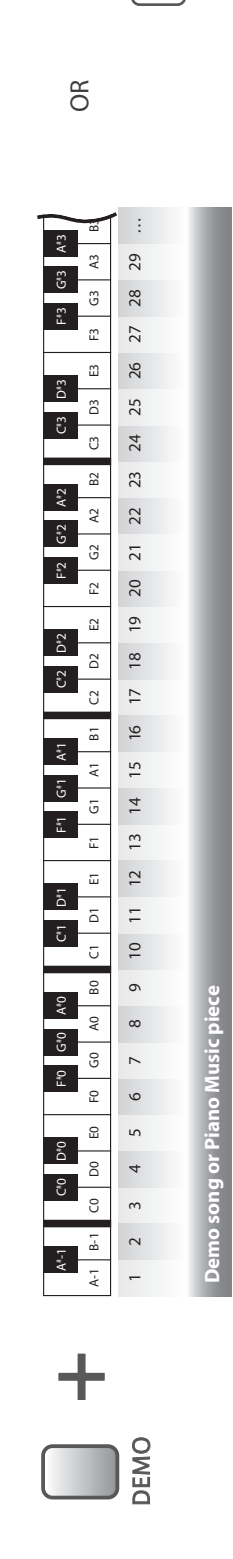

**DEMO**

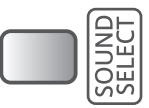

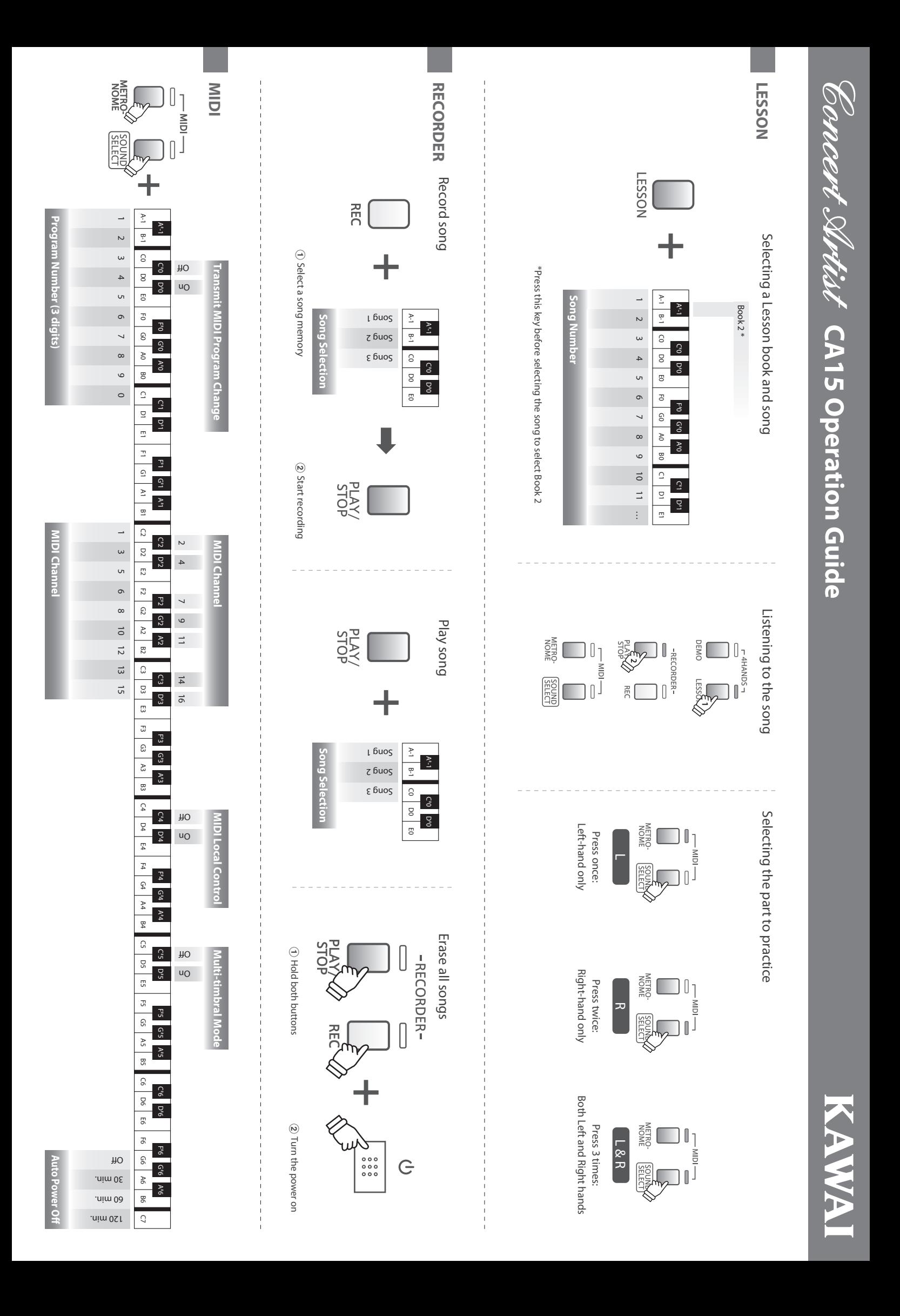

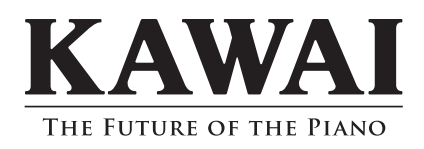

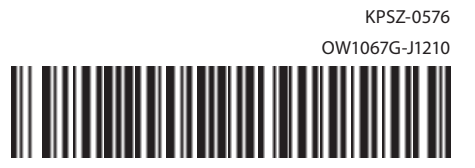

CA15 Bedienungsanleitung

817697-R100